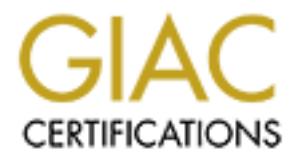

# Global Information Assurance Certification Paper

# Copyright SANS Institute [Author Retains Full Rights](http://www.giac.org)

This paper is taken from the GIAC directory of certified professionals. Reposting is not permited without express written permission.

# [Interested in learning more?](http://www.giac.org/registration/gcia)

Check out the list of upcoming events offering "Intrusion Detection In-Depth (Security 503)" at http://www.giac.org/registration/gcia

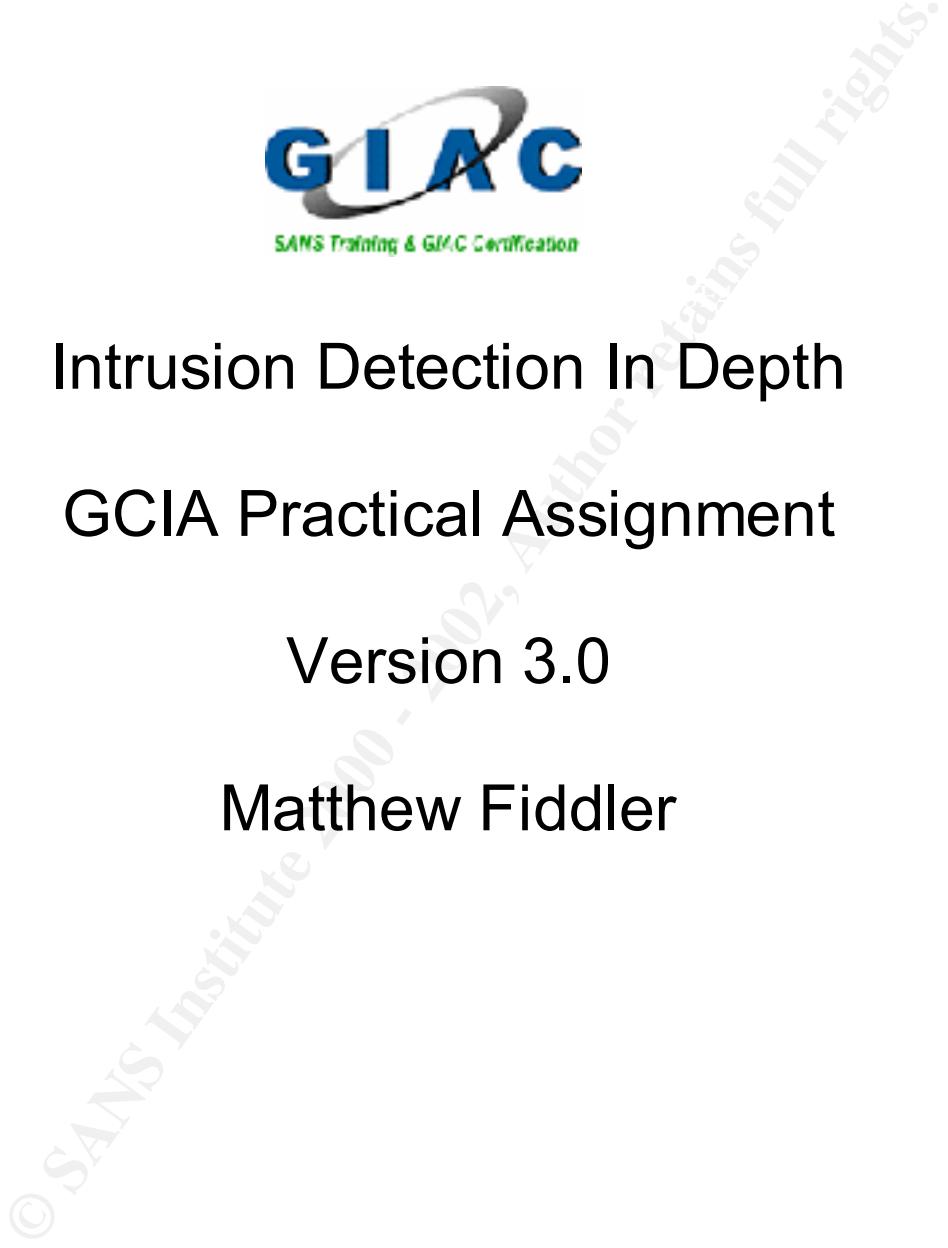

# Intrusion Detection In Depth

# GCIA Practical Assignment

# Version 3.0

# Matthew Fiddler

# **Assignment 1 – Describe the State of Intrusion Detection**

# **Passive OS Fingerprinting using p0f**

#### **Understanding Passive OS Fingerprinting:**

Passive OS detection is a method of attempting to identify a remote hosts's operating system using a set of unique fingerprints. These fingerprints are captured promiscuously on a network and analyzed against a database of known fingerprints. While not 100% accurate, passive OS detection can give a good indication of host OS types coming into your network, guests and attackers alike.

### **p0f – The Tool**

**EXERT INTO THE CONDUPLAT SERVAL CONDUPLATE CONDUPLATE AND SURPARE (SURPARE AND POSSES)** system using a set of unique fingerprints. These fingerprints are to promise<br>counts) on a network and analyzed against a database of p0f, written by Michal Zalewski, is a Linux command-line tool that is run promiscuously on the network. p0f works by comparing SYN packets against it's own internal database to attempt to determine the remote host OS type. Additionally p0f uses TTL values and OS predictions to estimate the proximity of the host (in number of hops). While there are many other OS detection tools available, p0f is unique in that it is totally silent, p0f does not need to generate a single packet.

#### **p0f – The Fingerprints:**

p0f uses a set of known TCP/IP flags as it's fingerprint database and with the help of BUGTRAQ contributions the database has currently grown to 136 unique OS fingerprints.

# **TCP/ IP Flags used by p0f for Passive OS Detection**

Below is the format used internally by p0f. Briefly I will describe the unique fields used by p0f for OS Detection/Fingerprinting:

```
# Format:
#
# wwww:ttt:mmm:D:W:S:N:I:OS Description
#
# wwww - window size
# ttt - time to live
# mmm - maximum segment size
# D - don't fragment flag (0=unset, 1=set) 
# W - window scaling (-1=not present, other=value)
# S - sackOK flag (0=unset, 1=set)
# N - nop flag (0=unset, 1=set)
# I - packet size (-1 = irrevelant)#
```
#### **Window size:**

The buffer size that indicates the amount of bytes that can be transmitted before an ACK is needed.

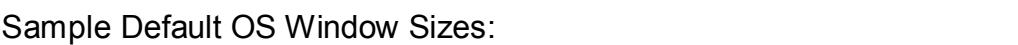

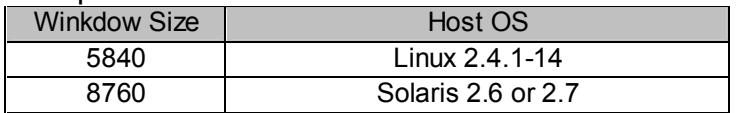

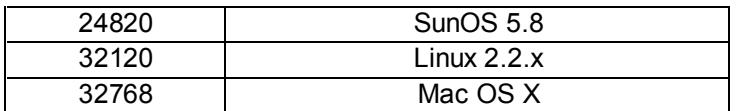

#### **Time To Live:**

**EVERTIER AND THE SET THE SANS INTERFALM AND SET AND MORE SET AND MORE CONSULTER AND A THE CREAT AND A THE CONSULTER AND A THE CONSULTER SHOW THAT AND THE CONSULTER SHOW THAT AND SHOW THAT AND SHOW THAT AND SHOW THAT AND S** The time to live (TTL) value is set initially set by the operating system. As packets traverse the internet, their TTL value is decremented by 1 after each router hop. TTL's can help to identify a host by adding another unique value to the fingerprint. Additionally, since p0f is determining OS types by SYN packets, we can also use the TTL to determine the number of hops we are away from this host.

Sample Default OS TTL's: extending the angle of the set of the set of the set of the set of the set of the set of the set of the set of the set of the set of the set of the set of the set of the set of the set of the set o

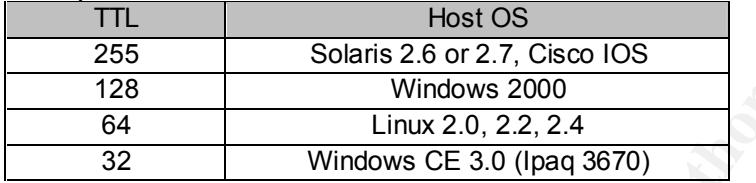

For example, the below trace is an initial SYN packet destined for a FTP server. Assuming an initial TTL of 128 we can that this host is 5 hops away from us. While this can be confirmed with a traceroute back to the host, doing so would not be passive and would potentially alert a hostile remote host of our interest in them.

01/18-13:20:26.423134 xxx.xxx.xxx.4:15502 -> 64.245.58.81:21 TCP **TTL:124** TOS:0x0 ID:41396 IpLen:20 **DgmLen:44 DF** \*\*\*\*\*\*S\* Seq: 0x143967 Ack: 0x0 **Win: 0x2000** TcpLen: 24 TCP Options (1) => **MSS: 1460** 0x0000: 00 D0 79 74 38 00 08 00 20 B0 1A B6 08 00 45 00 ... vt8... ..... E. 0x0010: 00 2C A1 B4 40 00 7C 06 B5 EE C7 DE 64 04 40 F5 ....@.|.....d.@. 0x0020: 3A 51 3C 8E 00 15 00 14 39 67 00 00 00 00 60 02 :Q<.....9g....`. 0x0030: 20 00 5A DF 00 00 02 04 05 B4 00 00 .Z........

#### **Maximum Segment Size:**

The MSS is the size sent from the recipient to the sender indicating the maximum TCP segment size that can be received.

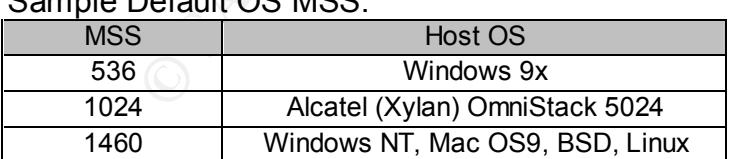

Sample Default OS MSS:

#### **Don't Fragment Flag (0=unset, 1=set):**

The Don't Fragment Flag is used by applications to tell routers that under no circumstances may fragmented packets be received by this host. While the Don't Fragment Flag of 0 (May Fragment) is considered the default, many operating systems default to a value of 1, making the DF flag very valuable in OS Detection.

#### Sample Default DF Settings:

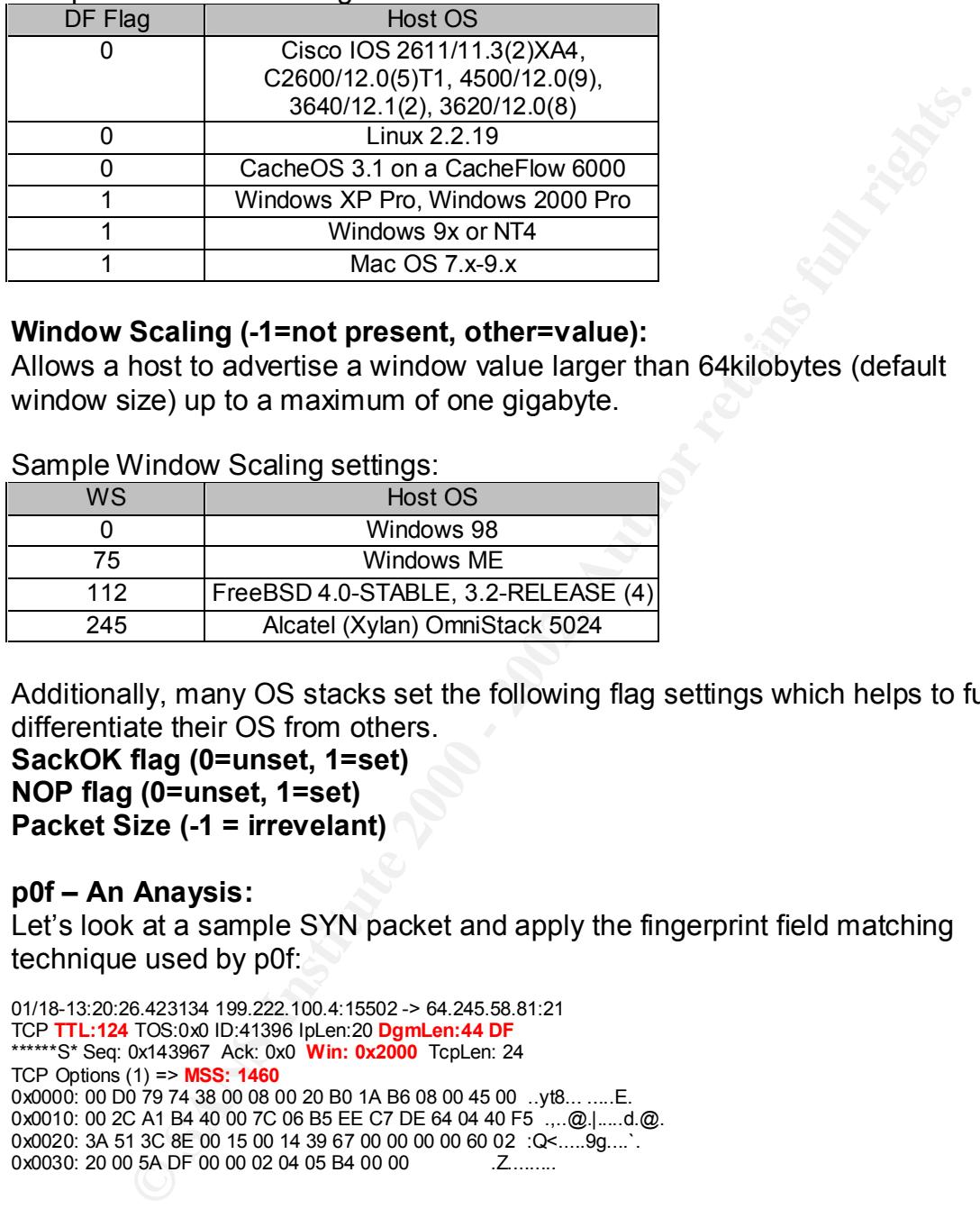

#### **Window Scaling (-1=not present, other=value):**

where a Country (Transfer Country Correct Purse).<br>Allows a host to advertise a window value larger than 64kilobytes (default window size) up to a maximum of one gigabyte.

Sample Window Scaling settings:

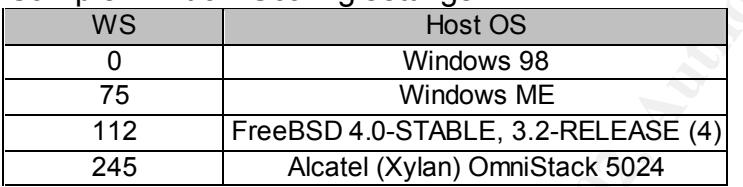

Additionally, many OS stacks set the following flag settings which helps to further differentiate their OS from others.

**SackOK flag (0=unset, 1=set) NOP flag (0=unset, 1=set) Packet Size (-1 = irrevelant)**

#### **p0f – An Anaysis:**

Let's look at a sample SYN packet and apply the fingerprint field matching technique used by p0f:

```
01/18-13:20:26.423134 199.222.100.4:15502 -> 64.245.58.81:21
TCP TTL:124 TOS:0x0 ID:41396 IpLen:20 DgmLen:44 DF
******S* Seq: 0x143967 Ack: 0x0 Win: 0x2000 TcpLen: 24
TCP Options (1) => MSS: 1460
0x0000: 00 D0 79 74 38 00 08 00 20 B0 1A B6 08 00 45 00 ... yt8... ..... E.
0x0010: 00 2C A1 B4 40 00 7C 06 B5 EE C7 DE 64 04 40 F5 ... @.|.....d.@.
0x0020: 3A 51 3C 8E 00 15 00 14 39 67 00 00 00 00 60 02 :Q<.....9g....`.
0x0030: 20 00 5A DF 00 00 02 04 05 B4 00 00
```
If we use our table of fingerprints (p0f.fp) from p0f 1.8 we identify the following key fields:

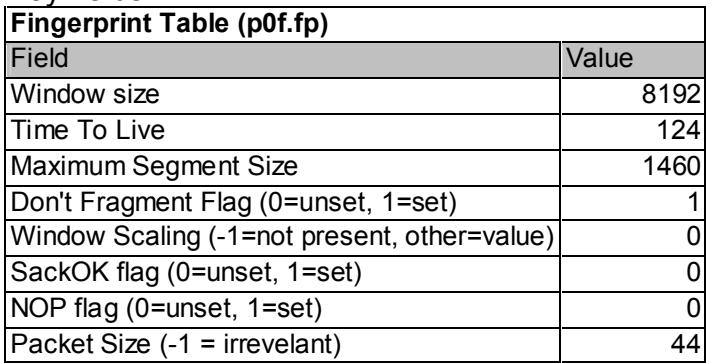

 $\mathcal{L}_1$  final print  $\mathcal{L}_2$  and  $\mathcal{L}_3$  and  $\mathcal{L}_4$  and  $\mathcal{L}_5$  and  $\mathcal{L}_6$  and  $\mathcal{L}_7$ This converted to p0f format = 8192:128:1460:1:0:0:0:44

**Constant Size 1998**<br> **Constant Size 1998**<br> **Constant Size 1998**<br> **Example 11-mot present, other-value)**<br> **O** g(1-mot present, 3-set)<br> **C** (1-microvelant)<br> **Constant 2000 - 200**<br> **Constant 2000 - 200**<br> **Constant Constant C** A quick grep of the p0f fingerprint database reveals that this SYN packet "probably" originated from a Windows NT 4.0 host. Additionally since a Windows NT 4.0 box has a default initial TTL of 128 we take our recorded TTL of 124, subtract this from the initial TTL of the OS (128) and add one additional hop for our local router to determine the hop count of 5.

( Initial OS TTL) – ( Observerd TTL) +  $(1)$  = Hop Count  $(128) - (124) + (1) = 5$ 

#### **p0f at Work:**

usage: p0f [ -f file ] [ -i device ] [ -o file ]

[ -s file ] [ -vKUt ] [ 'filter rule' ]

- -f file read fingerprint information from file -i device read packets from device
- -s file read packets from file
- -o file write output to file (best with -vt)
- 
- -v verbose mode<br>-U do not display do not display unknown signatures
- -K do not display known signatures
- -t add timestamps

For the following traces p0f was run on a Slackware 8.0 box running kernel version 2.2.19, tcpdump version 3.6. Only the initial SYN's are being reported.

# **Trace 1: Telnet from Slackware Linux Host, Kernel 2.2.13**

**p0f Output:**

root@dragon:/tmp/p0f-1.8# ./p0f p0f: passive os fingerprinting utility, version 1.8 (C) Michal Zalewski <lcamtuf@gis.net>, William Stearns <wstearns@pobox.com> p0f: file: '/etc/p0f.fp', 139 fprints, iface: 'eth0', rule: 'all'. 192.168.1.100 [1 hops]: Debian/Caldera Linux 2.2.x (check)

#### **TCPDump Output:**

16:05:08.272451 192.168.1.100.4262 > 192.168.1.2.23: S 3907891727:3907891727(0) win 16060 <mss<br>4460 ssakOK #maatama 44375043[taa]> (DE) the 0v40] (#L64.id 49377. lap.60) 1460,sackOK,timestamp 11275843[|tcp]> (DF) [tos 0x10] (ttl 64, id 18377, len 60) 0x0000 4510 003c 47c9 4000 4006 6f2c c0a8 0164 E..<G.@.@.o,...d 0x0010 c0a8 0102 10a6 0017 e8ed b20f 0000 0000 ................ 0x0020 a002 3ebc caea 0000 0204 05b4 0402 080a ...>............. 0x0030 00ac 0e43 0000 ...C..

### **Trace 2: Telnet from Solaris 2.7**

**p0f Output:** root@dragon:/tmp/p0f-1.8# ./p0f p0f: passive os fingerprinting utility, version 1.8 (C) Michal Zalewski <lcamtuf@gis.net>, William Stearns <wstearns@pobox.com> p0f: file: '/etc/p0f.fp', 139 fprints, iface: 'eth0', rule: 'all'. 199.222.100.4 [20 hops]: Solaris 2.6 or 2.7 (1) \*

#### **TCPDump Output:**

16:19:40.085117 199.222.100.4.36111 > 192.168.1.2.23: S [tcp sum ok] 4266888852:4266888852(0) win 8760 <mss 1460> (DF) (ttl 236, id 56427, len 44) 0x0000 4500 002c dc6b 4000 ec06 c4d2 c7de 6404 E., k@.......d. 0x0010 c0a8 0102 8d0f 0017 fe53 8e94 0000 0000 ………S......<br>0x0020 6002 2238 6e52 0000 0204 05b4 0000 `."8nR........

 $\mathcal{F}_{\text{max}}$  and  $\mathcal{F}_{\text{max}}$  for a HP4D 44.8 0x0020 6002 2238 6e52 0000 0204 05b4 0000

### **Trace 3: Telnet from HP/UX 11.0**

#### **P0f Output:**

root@dragon:/tmp/p0f-1.8# ./p0f p0f: passive os fingerprinting utility, version 1.8 (C) Michal Zalewski <lcamtuf@gis.net>, William Stearns <wstearns@pobox.com> p0f: file: '/etc/p0f.fp', 139 fprints, iface: 'eth0', rule: 'all'. xxx.xxx.xxx.4: UNKNOWN [32768:45:1460:1:180:0:1:48].

#### **TCPDump Output:**

16:22:37.544927 xxx.xxx.xxx.4.36784 > 192.168.1.2.23: S [tcp sum ok] 3334327479:3334327479(0) win 32768 <mss 1460,wscale 0,nop> (DF) (ttl 45, id 4353, len 48) 0x0000 4500 0030 1101 4000 2d06 4f3a c7de 6404 E..O..@.-.O...d. 0x0010 c0a8 0102 8fb0 0017 c6bd ccb7 0000 0000 ................ 0x0020 7002 8000 f453 0000 0204 05b4 0303 0001

Trace #3 was unable to accurately identify the remote OS type. While we know that the remote host was running HP/UX 11.0, we could compare our results against some other HP/UX 11.0 boxes and if the results concur, an addition could be made to the p0f.fp database. A new entry in p0f.fp would look like this:

#### 32768:64:1460:1:180:0:1:48:HP/UX 11.0

**E** froger) in the state ener, we see that it is easient and the search of the state and the state energy in the state energy in the state energy in the state energy in the state energy in the state of the state energy in Note that in the above database entry we modified the reported TTL to a value of 64. This is because our p0f promiscuous node, reported the arriving TTL as 45, and we can assume an approximate hopcount of 19, thus a value of 64. While a traceroute back to the host would reveal the "actual" hopcount, our attempt here is to remain stealthy.

#### **Conclusion:**

It must be noted that passive OS fingerprinting is not 100% foolproof. Individual users can tweak kernel and stack settings to mask their OS, also if a user is using an application proxy, it is possible that the fingerprint will not be that of the host but instead will reflect the default settings of the proxy.

While not 100% accurate, when coupled with a sites IDS logs, passive OS fingerprinting can aid the analyst in determining the remote attackers OS type, all without them knowing.

#### **References:**

TCP/IP Illustrated Volume 1; W. Richard Stevens

Internet Core Protocols; Eric A. Hall

http://www.stearns.org/p0f/ - passive OS fingerprinting tool

http://project.honeynet.org/papers/finger/ - Know Your Enemy: Passive **Fingerprinting** 

http://www.securiteam.com/tools/51Q020A1SY.htm – Passive OS Detection Tool

Fingerprinting: Details and Techniques **Fingerprinting:** Details and Techniques http://www.incidents.org/papers/Osfingerprinting.php - Passive OS

**Example 10** Passive Complete Imperimental retains full retain the section of the securities and Technique SC SCS Detection and Source Ports<br>
W. securities and Techniques<br>
SCS Detection and Source Ports<br>
SCS Detection and http://www.seifried.org/security/network/20011009-passive-os-detection.html – Passive OS Detection and Source Ports

http://www.faqs.org/rfcs/rfc879.html - The TCP Maximum Segment Size and Related Topics

#### **Assignment 2 – Network Detects**

- 1. ICMP PING NMAP (Lumeta Network Mapping Scan)
- 2. SSH Port Scanning
- 3. IBM Mass Scan (Network Services Auditor)
- 4. ICMP TIMESTAMP
- 5. Anomalous Traffic (SRC Port 5635  $\rightarrow$  DST Port 0)

#### **Detect #1 – ICMP PING NMAP (Lumeta Network Mapping Scan):**

12/05-04:10:00.606843 65.198.68.56 -> xxx.xxx.xxx.3 ICMP TTL:1 TOS:0x0 ID:49682 IpLen:20 DgmLen:32 Type:8 Code:0 ID:21990 Seq:7353 ECHO

-- 12/05-04:10:00.606843 65.198.68.56 -> xxx.xxx.xxx.3 ICMP TTL:1 TOS:0x0 ID:49682 IpLen:20 DgmLen:32 Type:8 Code:0 ID:21990 Seq:7353 ECHO

-- 12/05-04:10:46.894262 65.198.68.56 -> xxx.xxx.xxx.3 ICMP TTL:2 TOS:0x0 ID:30433 IpLen:20 DgmLen:32 Type:8 Code:0 ID:21990 Seq:1742 ECHO --

12/05-04:10:46.894262 65.198.68.56 -> xxx.xxx.xxx.3 ICMP TTL:2 TOS:0x0 ID:30433 IpLen:20 DgmLen:32 Type:8 Code:0 ID:21990 Seq:1742 ECHO --

12/06-02:18:05.633731 65.198.68.56 -> xxx.xxx.xxx.20 ICMP TTL:1 TOS:0x0 ID:60990 IpLen:20 DgmLen:32 Type:8 Code:0 ID:22961 Seq:5392 ECHO --

Town = AF12 Toolox 19.02672 rectrize by microset<br>Type:8 Code:0 ID:22961 Seq:1119 ECHO 12/06-02:18:42.992268 65.198.68.56 -> xxx.xxx.xxx.20 ICMP TTL:2 TOS:0x0 ID:32812 IpLen:20 DgmLen:32

-- 12/06-02:19:17.742153 65.198.68.56 -> xxx.xxx.xxx.20 ICMP TTL:3 TOS:0x0 ID:2025 IpLen:20 DgmLen:32 Type:8 Code:0 ID:22961 Seq:13362 ECHO --

12/07-05:21:51.950958 65.198.68.56 -> xxx.xxx.xxx.10 ICMP TTL:1 TOS:0x0 ID:34843 IpLen:20 DgmLen:32 Type:8 Code:0 ID:40428 Seq:6340 ECHO --

12/07-05:22:33.987452 65.198.68.56 -> xxx.xxx.xxx.10 ICMP TTL:2 TOS:0x0 ID:11343 IpLen:20 DgmLen:32 Type:8 Code:0 ID:40428 Seq:6716 ECHO --

12/07-05:23:16.840565 65.198.68.56 -> xxx.xxx.xxx.10 ICMP TTL:3 TOS:0x0 ID:54196 IpLen:20 DgmLen:32 Type:8 Code:0 ID:40428 Seq:1814 ECHO --

12/07-05:24:02.838934 65.198.68.56 -> xxx.xxx.xxx.10 ICMP TTL:4 TOS:0x0 ID:34658 IpLen:20 DgmLen:32 Type:8 Code:0 ID:40428 Seq:2589 ECHO

Type:8 Code:0 ID:40428 Seq:3681 ECHO -- 12/07-05:24:45.580229 65.198.68.56 -> xxx.xxx.xxx.10 ICMP TTL:1 TOS:0x0 ID:11864 IpLen:20 DgmLen:32

-- 12/08-03:27:58.349024 65.198.68.56 -> xxx.xxx.xxx.10 ICMP TTL:1 TOS:0x0 ID:40173 IpLen:20 DgmLen:32 Type:8 Code:0 ID:62373 Seq:10744 ECHO

**© SANS INSTITUTE 2000** - 2002, AUTHOR 7200 - 2002, AUTHOR 7200 - 2002, AUTHOR 7200 - 2002, AUTHOR 7200 - 2002, AUTHOR 7200 - 2002, AUTHOR 7200 - 2002, AUTHOR 7200 - 2002, AUTHOR 7200 - 2002, AUTHOR 7200 - 2002, AUTHOR 720 -- 12/08-03:28:41.234513 65.198.68.56 -> xxx.xxx.xxx.10 ICMP TTL:2 TOS:0x0 ID:17522 IpLen:20 DgmLen:32 Type:8 Code:0 ID:62373 Seq:8595 ECHO --

12/08-03:29:23.818429 65.198.68.56 -> xxx.xxx.xxx.10 ICMP TTL:3 TOS:0x0 ID:60106 IpLen:20 DgmLen:32 Type:8 Code:0 ID:62373 Seq:10283 ECHO --

12/08-03:30:06.387126 65.198.68.56 -> xxx.xxx.xxx.10 ICMP TTL:4 TOS:0x0 ID:37139 IpLen:20 DgmLen:32 Type:8 Code:0 ID:62373 Seq:15135 ECHO --

12/09-02:27:48.145392 65.198.68.56 -> xxx.xxx.xxx.2 ICMP TTL:1 TOS:0x0 ID:57621 IpLen:20 DgmLen:32 Type:8 Code:0 ID:47588 Seq:1838 ECHO --

12/09-02:28:17.987022 65.198.68.56 -> xxx.xxx.xxx.2 ICMP TTL:2 TOS:0x0 ID:21927 IpLen:20 DgmLen:32 Type:8 Code:0 ID:47588 Seq:2812 ECHO

-- 12/09-02:28:46.725192 65.198.68.56 -> xxx.xxx.xxx.2 ICMP TTL:3 TOS:0x0 ID:50665 IpLen:20 DgmLen:32 Type:8 Code:0 ID:47588 Seq:300 ECHO

-- 12/09-02:29:17.749278 65.198.68.56 -> xxx.xxx.xxx.2 ICMP TTL:4 TOS:0x0 ID:16153 IpLen:20 DgmLen:32 Type:8 Code:0 ID:47588 Seq:7858 ECHO --

12/10-05:46:18.433708 65.198.68.56 -> xxx.xxx.xxx.20 ICMP TTL:1 TOS:0x0 ID:63457 IpLen:20 DgmLen:32 Type:8 Code:0 ID:56734 Seq:977 ECHO

-- 12/10-05:46:59.801086 65.198.68.56 -> xxx.xxx.xxx.20 ICMP TTL:2 TOS:0x0 ID:39289 IpLen:20 DgmLen:32 Type:8 Code:0 ID:56734 Seq:10392 ECHO

-- 12/10-05:47:38.197541 65.198.68.56 -> xxx.xxx.xxx.20 ICMP TTL:3 TOS:0x0 ID:12148 IpLen:20 DgmLen:32 Type:8 Code:0 ID:56734 Seq:4545 ECHO

--<br>12/11-02:17:54.440411 65.198.68.56 -> xxx.xxx.xxx.2 ICMP TTL:1 TOS:0x0 ID:34516 IpLen:20 DgmLen:32 Type:8 Code:0 ID:27350 Seq:3018 ECHO

12/11-02:18:29.212700 65.198.68.56 -> xxx.xxx.xxx.2 ICMP TTL:2 TOS:0x0 ID:3752 IpLen:20 DgmLen:32

--

--

Type:8 Code:0 ID:27350 Seq:9938 ECHO

12/11-02:19:03.532065 65.198.68.56 -> xxx.xxx.xxx.2 ICMP TTL:3 TOS:0x0 ID:38071 IpLen:20 DgmLen:32 Type:8 Code:0 ID:27350 Seq:4805 ECHO

-- 12/11-02:19:40.339053 65.198.68.56 -> xxx.xxx.xxx.2 ICMP TTL:4 TOS:0x0 ID:9343 IpLen:20 DgmLen:32 Type:8 Code:0 ID:27350 Seq:14059 ECHO --

12/12-02:31:46.840559 65.198.68.56 -> xxx.xxx.xxx.3 ICMP TTL:1 TOS:0x0 ID:38094 IpLen:20 DgmLen:32 Type:8 Code:0 ID:58841 Seq:6591 ECHO

-- 12/12-02:32:31.991571 65.198.68.56 -> xxx.xxx.xxx.3 ICMP TTL:2 TOS:0x0 ID:17708 IpLen:20 DgmLen:32 Type:8 Code:0 ID:58841 Seq:6668 ECHO

12/13-02:17:37.997212 65.198.68.56 -> xxx.xxx.xxx.132<br>ICMB TTL:1 TOS:0:0 ID:64400 JbLog:20 DamLog:22 -- 12/13-02:17:37.997212 65.198.68.56 -> xxx.xxx.xxx.132 ICMP TTL:1 TOS:0x0 ID:64400 IpLen:20 DgmLen:32 Type:8 Code:0 ID:12166 Seq:11647 ECHO --

12/13-02:18:11.847782 65.198.68.56 -> xxx.xxx.xxx.132 ICMP TTL:2 TOS:0x0 ID:32715 IpLen:20 DgmLen:32 Type:8 Code:0 ID:12166 Seq:6421 ECHO

-- 12/13-02:18:45.195092 65.198.68.56 -> xxx.xxx.xxx.132 ICMP TTL:3 TOS:0x0 ID:526 IpLen:20 DgmLen:32 Type:8 Code:0 ID:12166 Seq:1219 ECHO

-- 12/14-05:30:22.684761 65.198.68.56 -> xxx.xxx.xxx.3 ICMP TTL:1 TOS:0x0 ID:52339 IpLen:20 DgmLen:32 Type:8 Code:0 ID:4553 Seq:9215 ECHO

-- 12/14-05:30:50.668193 65.198.68.56 -> xxx.xxx.xxx.3 ICMP TTL:2 TOS:0x0 ID:14786 IpLen:20 DgmLen:32 Type:8 Code:0 ID:4553 Seq:9964 ECHO

#### **1. Source of Trace:**

The souce of this trace is a network that I monitor.

#### **2. Detect was generated by:**

**COS CON URN CONTRANT DEVICE CONTRANT DEVICE AND CONTRANT DEVICE AND CONTRANT IN SURFACE CONTRANT IN SURFACE CONTRANT DEVICE AND CONTRANT DEVICE AND CONTRANT DEVICE AND CONTRANT DEVICE AND CONTRANT DEVICE AND CONTRANT DEVI** This detect was generated by Snort Version 1.8.3 (Build 88), using the default rules included with 1.8.3.

#### Rule that generated this alert:

alert icmp \$EXTERNAL\_NET any -> \$HOME\_NET any (msg:"ICMP PING NMAP"; dsize: 0; i type: 8; reference:arachnids,162; classtype:attempted-recon; sid:469; rev:1;)

#### **3. Probability the source address was spoofed:**

It is very unlikely that the source address was spoofed as the source is eliciting a response (ECHO REPLY) from the destination host.

#### **4. Description of attack:**

packets in an attempt to illicit a response to map our network. In this attack, or reconnaissance probe, the attacker sends ICMP ECHO

#### **5. Attack mechanism:**

In the above trace we see ICMP ECHO requests directed with varying TTL's to hosts on our class-C DMZ subnet. The intent is to identify hosts on our network that are active and respond with an ICMP ECHO REPLY. Additionally, by varying the TTL values an attacker can attempt to map a network behind a firewall. A very similar technique is exploited with the tool "firewalk", written by Mike Schiffman. Firewalk sends TCP or UDP packets to a target host/port with a TTL that will expire just before it reaches the host. If the firewall or packet filtering device allows this traffic in, the host will respond with a TTL exceeded in transit message, indicating that the firewall or packet filter device allows this traffic destined for this host/port pair inbound. If the packet is not allowed in by the firewall, then no response will be returned and it can be assumed that this host/port pair is blocked by the firewall.

#### **6. Correlations:**

The source address in this attack is resolvable via nslookup: Name: netmapper.research.lumeta.com Address: 65.198.68.56

Lumeta Corporation, provides firewall analysis and network mapping services. After scouring their website I came across a link to their research page that addresses the trace seen above: http://www.lumeta.com/mapping.html

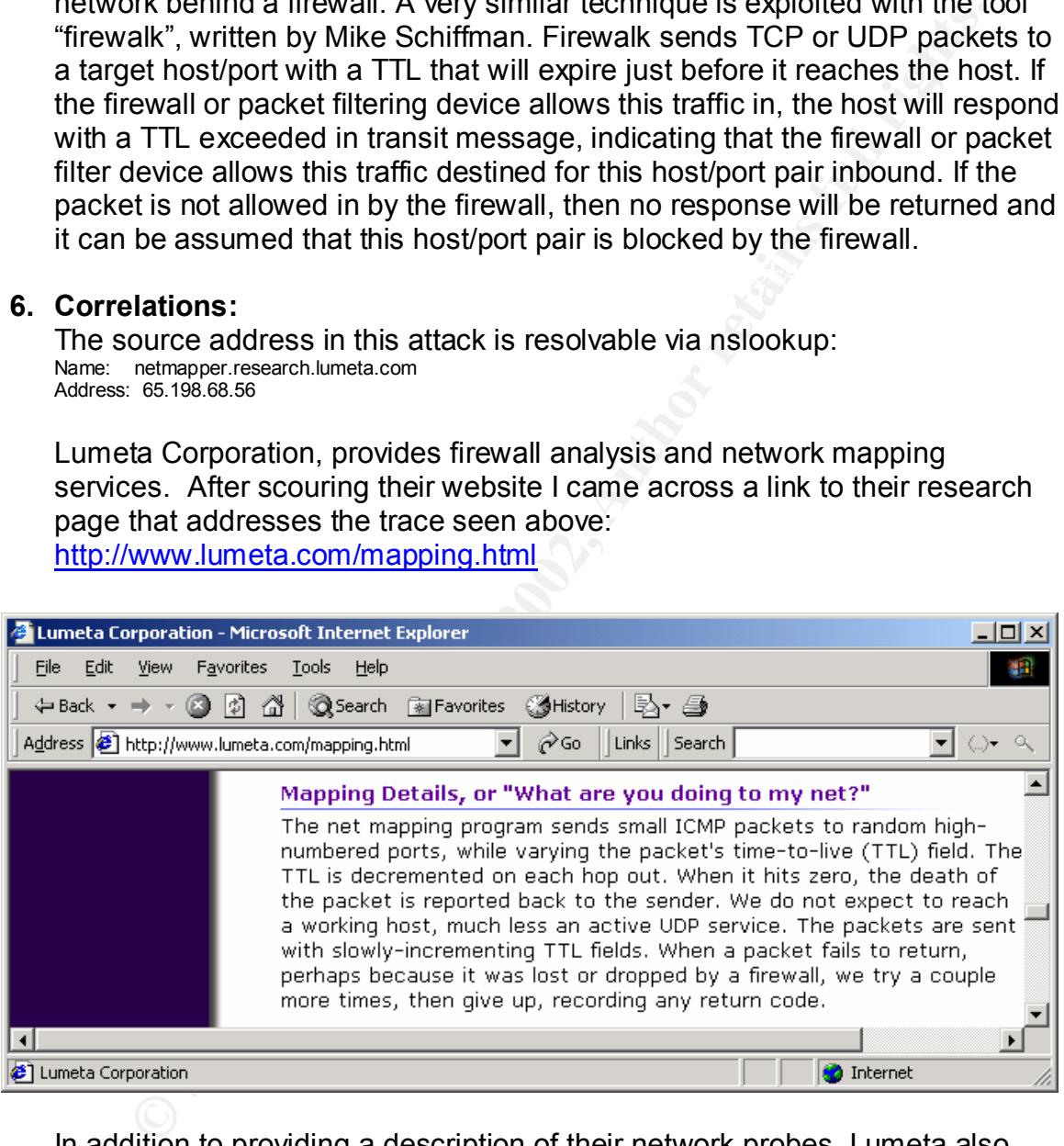

on our network. Readers of this practical may want to lookup their own In addition to providing a description of their network probes, Lumeta also makes available for download a map and database listing of all the hosts and networks mapped to date. I was pleased to find that our Class-C, although listed in Lumeta's database, did not include and IP addresses of active hosts managed network address-space to determine if their hosts have been scanned and logged by this "Mapping Project".

http://www.usenix.org/publications/library/proceedings/lisa2000/burch/burch\_ html - Bill Cheswick - Lumeta Corp. Tracing Anonymous Packets to Their Approximate Source. URL:

http://packetstormsecurity.org/UNIX/audit/firewalk/firewalk-0.99.1.tar.gz – Firewalk, Network Mapping Utility

### **7. Evidence of active targeting:**

While these attacks appeared to be directly targeting hosts on my network, after reviewing Lumeta's website, I am confident that this was not a "directed" attack or probe.

### Key fingerprint = AF19 FA27 2F94 998D FDB5 DE3D F8B5 06E4 A169 4E46 **8. Severity:**

The following formula is used to identify the severity of this and the following four traces:

(Target Criticality + Attack Lethality) – (System Countermeasures + Network Countermeasures) = Attack Severity

Each item is ranked from 1 to 5, with 1 being the lowest and 5 representing the worst case scenario.

**© SANS Institute 2000 - 2002, Author retains full rights. Target Criticality**: 2 (Targets were random webservers in our DMZ) **Attack Lethality**: 2 (Reconnaissance or information gathering) **System Countermeasures:** 2 (Systems respond to ICMP ECHO requests) **Network Countermeasures:** 4 (Firewall blocked inbound ICMP ECHO packets to these hosts)

**Attack Severity: -2.**  $(2 + 2) - (2 + 4) = -2$ 

#### **9. Defensive recommendation:**

While it is possible to configure an operating system to not respond to ICMP packets, ICMP is often used for network troubleshooting so it would be better to configure your Firewall, packet filter or ACL device to block inbound ICMP.

#### **10.Multiple choice test question:**

ICMP type:8 code:0 is what type of ICMP Packet?

- A. Port Unreachable
- B. Time to Live exceeded in Transit
- C. Echo
- D. Echo Reply

Answer: C (Echo)

# **Detect #2 - SSH Port Scanning**

Key fingerprint = AF19 FA27 2F94 998D FDB5 DE3D F8B5 06E4 A169 4E46 =+=+=+=+=+=+=+=+=+=+=+=+=+=+=+=+=+=+=+=+=+=+=+=+=+=+=+=+=+=+=+=+=+=+=+=+=+

12/27-01:26:05.417384 207.175.61.96:22 -> xxx.xxx.xxx.128:22 TCP TTL:28 TOS:0x0 ID:39426 IpLen:20 DgmLen:40 \*\*\*\*\*\*SF Seq: 0x27A8CB7D Ack: 0x24E57586 Win: 0x404 TcpLen: 20

=+=+=+=+=+=+=+=+=+=+=+=+=+=+=+=+=+=+=+=+=+=+=+=+=+=+=+=+=+=+=+=+=+=+=+=+=+

**E-445656 207.175 61.9622 - xxxx.xxx.xx** 130.22<br>
DCS-004 D-39426 Iplen:20 Dyntlen40<br>
DCZA&CB7D Ack 0x24E57586 Win 0x404 Toplen:20<br>
0x7A&CB7D Ack 0x24E57586 Win 0x404 Toplen:20<br>
IS6.472487 207.175 61.9622 - xxx.xxx.xxx.xxx. Key fingerprint = AF19 FA27 2F94 998D FDB5 DE3D F8B5 06E4 A169 4E46 12/27-01:26:05.493501 207.175.61.96:22 -> xxx.xxx.xxx.132:22 12/27-01:26:05.430503 207.175.61.96:22 -> xxx.xxx.xxx.129:22 TCP TTL:28 TOS:0x0 ID:39426 IpLen:20 DgmLen:40 \*\*\*\*\*\*SF Seq: 0x27A8CB7D Ack: 0x24E57586 Win: 0x404 TcpLen: 20 =+=+=+=+=+=+=+=+=+=+=+=+=+=+=+=+=+=+=+=+=+=+=+=+=+=+=+=+=+=+=+=+=+=+=+=+=+ 12/27-01:26:05.446856 207.175.61.96:22 -> xxx.xxx.xxx.130:22 TCP TTL:28 TOS:0x0 ID:39426 IpLen:20 DgmLen:40 \*\*\*\*\*\*SF Seq: 0x27A8CB7D Ack: 0x24E57586 Win: 0x404 TcpLen: 20 =+=+=+=+=+=+=+=+=+=+=+=+=+=+=+=+=+=+=+=+=+=+=+=+=+=+=+=+=+=+=+=+=+=+=+=+=+ 12/27-01:26:05.472497 207.175.61.96:22 -> xxx.xxx.xxx.131:22 TCP TTL:28 TOS:0x0 ID:39426 IpLen:20 DgmLen:40 \*\*\*\*\*\*SF Seq: 0x1561C1D9 Ack: 0x59A82E1D Win: 0x404 TcpLen: 20 =+=+=+=+=+=+=+=+=+=+=+=+=+=+=+=+=+=+=+=+=+=+=+=+=+=+=+=+=+=+=+=+=+=+=+=+=+ TCP TTL:28 TOS:0x0 ID:39426 IpLen:20 DgmLen:40 \*\*\*\*\*\*SF Seq: 0x1561C1D9 Ack: 0x59A82E1D Win: 0x404 TcpLen: 20 =+=+=+=+=+=+=+=+=+=+=+=+=+=+=+=+=+=+=+=+=+=+=+=+=+=+=+=+=+=+=+=+=+=+=+=+=+ 12/27-01:26:05.508496 207.175.61.96:22 -> xxx.xxx.xxx.133:22 TCP TTL:28 TOS:0x0 ID:39426 IpLen:20 DgmLen:40 \*\*\*\*\*\*SF Seq: 0x1561C1D9 Ack: 0x59A82E1D Win: 0x404 TcpLen: 20 =+=+=+=+=+=+=+=+=+=+=+=+=+=+=+=+=+=+=+=+=+=+=+=+=+=+=+=+=+=+=+=+=+=+=+=+=+

#### **1. Source of Trace:**

The souce of this trace is a network that I monitor.

#### **2. Detect was generated by:**

SNORT Version 1.8.3 (Build 88)

#### **3. Probability the source address was spoofed:**

Low. This attack is an attempt to scan for open ports, specifically port 22 (SSH). Although it is possible for the attacker to spoof the source address, he would need to be located somewhere along the return path of this traffic to sniff the response.

#### **4. Description of attack:**

The attacker is attempting to determine if a host has port 22 (SSH) open. Recently exploits have been published in the wild that attack SSH remotely and return root-level user permissions if successful.

#### **5. Attack mechanism:**

second, too fast to be executed sequentially by hand on a command line. The A couple of unique signatures in this trace make it possible to identify the tool, or a varient based on the original tool, known as synscan.c, used in this scan. Specifically this scan is very fast, all five hosts were scanned in under a source AND destination ports are the same and the IP ID remains static at a value of 39426. A search on google, revealed many other traces exhibiting the same characteristics of this trace, and one Incidents mailing list post,

http://lists.jammed.com/incidents/2001/10/0104.html, detailed the unique signatures addressed above. While we are able to determine that this scan was probably bred from sysnscan.c, we can not determine what specific attack might follow a successful scan of an open SSH port.

## **6. Correlations:**

MyNetWatchman's incident database included three corollary references to the attacker's source ip. All incidents were similar port 22(SSH) port scans. http://www.mynetwatchman.com/ - Incident #'s (2432273, 2710961, 2581270)

http://cve.mitre.org/cgi-bin/cvename.cgi?name=CVE-2001-0144

http://lists.jammed.com/incidents/2001/10/0104.html

http://www.sans.org/y2k/practical/donald\_smith\_gcia.doc - Mscan, sscan and synscan the evolution of a worm enabling vulnerability scanner that spans 2 milleniums.

By Donald.J.Smith 5/20/2001

#### **7. Evidence of active targeting:**

Because this scan was attempting to identify all SSH daemons on our class-C subnet (the above trace was snipped to include just a few hosts) it is unlikely that this is active targeting.

#### **8. Severity:**

**Example Stations:**<br> **ENValthman's incident database included three corollary references<br>
Etacker's source ip. All incidents were similar port 22(SSH) port scantant<br>
<u>Examust mynetwatchman.com/</u> - Incident #'s (2432273, 27 Target Criticality**: 2 (webservers in our DMZ) **Attack Lethality**: 1 (SSH is not running on any hosts) **System Countermeasures:** 4 (sshd not running on hosts) **Network Countermeasures:** 4 (firewall drops inbound ssh connections) **Attack Severity:**  $-5$ **.**  $(2 + 1) - (4 + 4) = -5$ 

#### **9. Defensive recommendation:**

Defenses are adequate as inbound ssh is not currently allowed in this network. Additionally SynFin scans are logged and alerted on both the firewall and IDS.

#### **10.Multiple choice test question:**

What is the purpose of the following packet?

12/27-01:26:05.417384 207.175.61.96:22 -> xxx.xxx.xxx.128:22 TCP TTL:28 TOS:0x0 ID:39426 IpLen:20 DgmLen:40 \*\*\*\*\*\*SF Seq: 0x27A8CB7D Ack: 0x24E57586 Win: 0x404 TcpLen: 20

- A. SSH Port Scan
- Key final state of the AF19 and the AF19 and the ST94 998 best of the ST94 998 best of the ST94 and the ST94 and the ST94 and the ST94 and the ST94 and the ST94 and the ST94 and the ST94 and the ST94 and the ST94 and the S B. TCP query for DNS services
	- C. FTP data transfer
	- D. Acknologemnet of the end of a SSH session

Answer: A (SSH Port Scan, Note that both the SYN and FIN flags are set, the source port is non ephemeral, and with a quick google search, you would find that an IP ID of 39426 is indicitive of a packet crafted with synscan.c or a varient of.)

#### **Detect #3 – IBM Mass Scan "Network Services Auditor"**

72 76 69 63 65 73 2D 41 75 64 69 74 6F 72 2F 31 rvices-Auditor/1<br>2F 23 2F 31 0D 0A 44 63 63 65 70 74 3A 20 3A 2F - 3.1 -Accort: \*/ 12/21-02:05:05.971929 129.33.73.59:50084 -> xxx.xxx.xxx.127:80 TCP TTL:240 TOS:0x0 ID:9127 IpLen:20 DgmLen:289 DF \*\*\*AP\*\*\* Seq: 0x189B6E2 Ack: 0x6678A97F Win: 0x2238 TcpLen: 20 47 45 54 20 2F 73 63 72 69 70 74 73 2F 36 6B 6C GET /scripts/6kl 78 62 69 36 32 20 48 54 54 50 2F 31 2E 30 0D 0A xbi62 HTTP/1.0.. 48 6F 73 74 3A 20 31 34 39 2E 31 33 31 2E 32 30 Host: 149.131.20 2E 36 37 3A 38 30 30 30 0D 0A 55 73 65 72 2D 41 .67:8000..User-A 67 65 6E 74 3A 20 4E 65 74 77 6F 72 6B 2D 53 65 gent: Network-Se 2E 33 2E 31 0D 0A 41 63 63 65 70 74 3A 20 2A 2F .3.1..Accept: \*/ 2A 0D 0A 58 2D 4E 53 41 2D 4C 69 63 65 6E 73 65 \*..X-NSA-License 3A 20 37 32 34 65 62 32 31 63 33 64 37 64 38 64 : 724eb21c3d7d8d 38 63 62 31 38 34 32 63 32 39 37 32 32 39 31 32 8cb1842c29722912 38 30 66 32 62 37 31 61 32 37 31 32 33 35 65 31 80f2b71a271235e1 31 37 32 62 63 63 30 63 66 32 37 32 33 64 31 36 172bcc0cf2723d16 38 39 61 31 37 31 63 30 66 38 34 32 39 63 33 31 89a171c0f8429c31 36 35 33 65 34 66 32 62 35 63 31 65 33 32 30 32 653e4f2b5c1e3202 32 65 0D 0A 43 6F 6E 6E 65 63 74 69 6F 6E 3A 20 2e..Connection: 63 6C 6F 73 65 0D 0A 0D 0A close....

=+=+=+=+=+=+=+=+=+=+=+=+=+=+=+=+=+=+=+=+=+=+=+=+=+=+=+=+=+=+=+=+=+=+=+=+=+

=+=+=+=+=+=+=+=+=+=+=+=+=+=+=+=+=+=+=+=+=+=+=+=+=+=+=+=+=+=+=+=+=+=+=+=+=+

69 63 65 73 2D 41 75 64 69 74 6F 72 2F 31 2E 33 ices-Auditor/1.3<br>3E 31 9D 9A 41 63 63 65 79 74 3A 39 3A 3E 3A 9D -1 -Accort: \*/\* 12/21-02:05:07.086878 129.33.73.59:50086 -> xxx.xxx.xxx.127:80 TCP TTL:240 TOS:0x0 ID:9140 IpLen:20 DgmLen:303 DF \*\*\*AP\*\*\* Seq: 0x261B59AD Ack: 0x667E00F5 Win: 0x2238 TcpLen: 20 47 45 54 20 2F 73 63 72 69 70 74 73 2F 69 69 73 GET /scripts/iis 61 64 6D 69 6E 2F 7A 61 70 6D 6F 69 7A 38 2E 68 admin/zapmoiz8.h 74 6D 6C 20 48 54 54 50 2F 31 2E 30 0D 0A 48 6F tml HTTP/1.0..Ho 73 74 3A 20 31 34 39 2E 31 33 31 2E 32 30 2E 36 st: 149.131.20.6 37 3A 38 30 30 30 0D 0A 55 73 65 72 2D 41 67 65 7:8000..User-Age 6E 74 3A 20 4E 65 74 77 6F 72 6B 2D 53 65 72 76 nt: Network-Serv 2E 31 0D 0A 41 63 63 65 70 74 3A 20 2A 2F 2A 0D .1..Accept: \*/\*. 0A 58 2D 4E 53 41 2D 4C 69 63 65 6E 73 65 3A 20 .X-NSA-License: 37 32 34 65 62 32 31 63 33 64 37 64 38 64 38 63 724eb21c3d7d8d8c 62 31 38 34 32 63 32 39 37 32 32 39 31 32 38 30 b1842c2972291280 66 32 62 37 31 61 32 37 31 32 33 35 65 31 31 37 f2b71a271235e117 32 62 63 63 30 63 66 32 37 32 33 64 31 36 38 39 2bcc0cf2723d1689

61 31 37 31 63 30 66 38 34 32 39 63 33 31 36 35 a171c0f8429c3165 33 65 34 66 32 62 35 63 31 65 33 32 30 32 32 65 3e4f2b5c1e32022e 0D 0A 43 6F 6E 6E 65 63 74 69 6F 6E 3A 20 63 6C ..Connection: cl 6F 73 65 0D 0A 0D 0A ose....

#### =+=+=+=+=+=+=+=+=+=+=+=+=+=+=+=+=+=+=+=+=+=+=+=+=+=+=+=+=+=+=+=+=+=+=+=+=+

58 2D 4E 53 41 2D 4C 69 63 65 6E 73 65 3A 20 37 X-NSA-License: 7<br>22 34 65 63 23 34 63 23 64 27 64 29 64 29 63 63 63 24pb31p3d7d9d9pb 12/21-02:05:07.390866 129.33.73.59:50087 -> xxx.xxx.xxx.127:80 TCP TTL:240 TOS:0x0 ID:9146 IpLen:20 DgmLen:302 DF \*\*\*AP\*\*\* Seq: 0xA6F4407E Ack: 0x6BB95C40 Win: 0x2238 TcpLen: 20 47 45 54 20 2F 73 63 72 69 70 74 73 2F 69 69 73 GET /scripts/iis 61 64 6D 69 6E 2F 64 65 66 61 75 6C 74 2E 68 74 admin/default.ht 6D 6C 20 48 54 54 50 2F 31 2E 30 0D 0A 48 6F 73 ml HTTP/1.0..Hos 74 3A 20 31 34 39 2E 31 33 31 2E 32 30 2E 36 37 t: 149.131.20.67 3A 38 30 30 30 0D 0A 55 73 65 72 2D 41 67 65 6E :8000..User-Agen 74 3A 20 4E 65 74 77 6F 72 6B 2D 53 65 72 76 69 t: Network-Servi 63 65 73 2D 41 75 64 69 74 6F 72 2F 31 2E 33 2E ces-Auditor/1.3. 31 0D 0A 41 63 63 65 70 74 3A 20 2A 2F 2A 0D 0A 1..Accept: \*/\*.. 32 34 65 62 32 31 63 33 64 37 64 38 64 38 63 62 24eb21c3d7d8d8cb 31 38 34 32 63 32 39 37 32 32 39 31 32 38 30 66 1842c2972291280f 32 62 37 31 61 32 37 31 32 33 35 65 31 31 37 32 2b71a271235e1172 62 63 63 30 63 66 32 37 32 33 64 31 36 38 39 61 bcc0cf2723d1689a 31 37 31 63 30 66 38 34 32 39 63 33 31 36 35 33 171c0f8429c31653 65 34 66 32 62 35 63 31 65 33 32 30 32 32 65 0D e4f2b5c1e32022e. 0A 43 6F 6E 6E 65 63 74 69 6F 6E 3A 20 63 6C 6F .Connection: clo 73 65 0D 0A 0D 0A se...

=+=+=+=+=+=+=+=+=+=+=+=+=+=+=+=+=+=+=+=+=+=+=+=+=+=+=+=+=+=+=+=+=+=+=+=+=+

=+=+=+=+=+=+=+=+=+=+=+=+=+=+=+=+=+=+=+=+=+=+=+=+=+=+=+=+=+=+=+=+=+=+=+=+=+

63 65 70 74 3A 20 2A 2F 2A 0D 0A 58 2D 4E 53 41 cept: \*/\*..X-NSA<br>3D 4C 60.63 65 6E 73 6E 3A 30 37 33 34 6E 63 33 Lissope: 734sb3 12/21-02:05:07.898841 129.33.73.59:50089 -> xxx.xxx.xxx.127:80 TCP TTL:240 TOS:0x0 ID:9158 IpLen:20 DgmLen:297 DF \*\*\*AP\*\*\* Seq: 0x52C8557F Ack: 0x66884993 Win: 0x2238 TcpLen: 20 47 45 54 20 2F 73 63 72 69 70 74 73 2F 69 69 73 GET /scripts/iis 61 64 6D 69 6E 2F 69 73 6D 2E 64 6C 6C 20 48 54 admin/ism.dll HT 54 50 2F 31 2E 30 0D 0A 48 6F 73 74 3A 20 31 34 TP/1.0..Host: 14 39 2E 31 33 31 2E 32 30 2E 36 37 3A 38 30 30 30 9.131.20.67:8000 0D 0A 55 73 65 72 2D 41 67 65 6E 74 3A 20 4E 65 ..User-Agent: Ne 74 77 6F 72 6B 2D 53 65 72 76 69 63 65 73 2D 41 twork-Services-A 75 64 69 74 6F 72 2F 31 2E 33 2E 31 0D 0A 41 63 uditor/1.3.1..Ac 2D 4C 69 63 65 6E 73 65 3A 20 37 32 34 65 62 32 -License: 724eb2 31 63 33 64 37 64 38 64 38 63 62 31 38 34 32 63 1c3d7d8d8cb1842c 32 39 37 32 32 39 31 32 38 30 66 32 62 37 31 61 2972291280f2b71a 32 37 31 32 33 35 65 31 31 37 32 62 63 63 30 63 271235e1172bcc0c 66 32 37 32 33 64 31 36 38 39 61 31 37 31 63 30 f2723d1689a171c0 66 38 34 32 39 63 33 31 36 35 33 65 34 66 32 62 f8429c31653e4f2b

35 63 31 65 33 32 30 32 32 65 0D 0A 43 6F 6E 6E 5c1e32022e..Conn 65 63 74 69 6F 6E 3A 20 63 6C 6F 73 65 0D 0A 0D ection: close...  $0$ A  $\qquad \qquad \ldots$ 

=+=+=+=+=+=+=+=+=+=+=+=+=+=+=+=+=+=+=+=+=+=+=+=+=+=+=+=+=+=+=+=+=+=+=+=+=+

#### **1. Source of Trace:**

The source of this trace is a network that I monitor.

**2. Detect was generated by:** SNORT Version 1.8.3 (Build 88)

#### **3. Probability the source address was spoofed:**

Examples and the choice of the choice of the second the second the second the second is expecting a response to it's queries. Low. The attacker has already established a session with the webserver and

#### **4. Description of attack:**

This attack set of hundreds of alarms on our IDS sensor (a small sampling of the alerts is presented here). The attacker is using a proxy server, identified by "**Host: 149.131.20.67:8000**" in the traces above, to scan our host's webserver for the following vulnerabilities.

GET /scripts/6klxbi62 GET /scripts/iisadmin GET /scripts/iisadmin/zapmoiz8.html GET /scripts/iisadmin/default.html GET /scripts/iisadmin/up61e3j5.dll GET /scripts/iisadmin/ism.dll

ce of Trace:<br>
curce of this trace is a network that I monitor.<br> **Et was generated by:**<br>
STVersion 1.8.3 (Build 88)<br>
ability the source address was spoofed:<br>
The attacker has already established a session with the webserver Additionally the packet decode lists a license #"**X-NSA-License:724eb21c3d7d8d8cb1842c2972291280f2b71a2 71235e1172bcc0c f2723d1689a171c0f8429c31653e4f2b5c1e32022e**" NSA is IBM's "Network Services Auditor", a tool used to scan a host for known vulnerabilities. No correlation can be made to the License #, but I believe it corresponds to the software license issued to that specific version of the software. A call was placed to the admin of our website, who told us that a "Big-5" security consulting firm was hired to test the security of this site.

#### **5. Attack mechanism:**

There is no indication from the IDS logs or from the Web logs that a Clearly this is a very loud soup-to-nuts vulnerability scan. The attack program attempts to scan the host for files, programs, and services with known vulnerabilities. Specifically, the above traces are looking for known vulnerabilities in Microsoft's IIS server. In IIS version 4.0, the ism.dll in /scripts/iisadmin was vulnerable to remote attacks enabling the attacker to gain access to sensitive files and possible the Administrator's password. vulnerability was detected.

#### **6. Correlations:**

CVE Candidate CAN-1999-1538

http://www.research.ibm.com/gsal/gsal-watson.html - IBM Watson Research - Global Security Analysis Lab

### **7. Evidence of active targeting:**

While not malicious in nature, this is absolutely active targeting. A thorough search of the IDS logs for the attackers source IP revealed no other hosts on our network were attacked.

### **8. Severity:**

 $\epsilon$ xternal audit assessment) and  $\epsilon$  and  $\epsilon$  an **Target Criticality**: 4 (financial webserver, hence the business need for an

**Attack Lethality**: 2 (Common vulnerability assessment scan)

**System Countermeasures:** 4 (Host is well patched and no know web based vulnerabilities exist.)

**Network Countermeasures:** 3 (System is firewalled, however port 80 web traffic is not restricted)

**Attack Severity: -1.**  $(4 + 2) - (4 + 3) = -1$ 

### **9. Defensive recommendation:**

The current defensive stance is appropriate. The host is running a mature operating system with all the latest patches and a restrictive stateful firewall is in place.

#### **10.Multiple choice test question:**

**ence of active targeting:**<br> **Institutions in nature, this is absolutely active targeting. A thorous of the film of the IDS logs for the attackers source IP revealed no other host<br>
blowsthe work were attacked.<br>
<b>Eity:**<br> **P** In the following trace, what is the attacker looking for? 12/21-02:05:07.898841 129.33.73.59:50089 -> xxx.xxx.xxx.127:80 TCP TTL:240 TOS:0x0 ID:9158 IpLen:20 DgmLen:297 DF \*\*\*AP\*\*\* Seq: 0x52C8557F Ack: 0x66884993 Win: 0x2238 TcpLen: 20 47 45 54 20 2F 73 63 72 69 70 74 73 2F 69 69 73 GET /scripts/iis 61 64 6D 69 6E 2F 69 73 6D 2E 64 6C 6C 20 48 54 admin/ism.dll HT 54 50 2F 31 2E 30 0D 0A 48 6F 73 74 3A 20 31 34 TP/1.0..Host: 14 39 2E 31 33 31 2E 32 30 2E 36 37 3A 38 30 30 30 9.131.20.67:8000 0D 0A 55 73 65 72 2D 41 67 65 6E 74 3A 20 4E 65 ..User-Agent: Ne 74 77 6F 72 6B 2D 53 65 72 76 69 63 65 73 2D 41 twork-Services-A 75 64 69 74 6F 72 2F 31 2E 33 2E 31 0D 0A 41 63 uditor/1.3.1..Ac 63 65 70 74 3A 20 2A 2F 2A 0D 0A 58 2D 4E 53 41 cept: \*/\*..X-NSA 2D 4C 69 63 65 6E 73 65 3A 20 37 32 34 65 62 32 -License: 724eb2 31 63 33 64 37 64 38 64 38 63 62 31 38 34 32 63 1c3d7d8d8cb1842c 32 39 37 32 32 39 31 32 38 30 66 32 62 37 31 61 2972291280f2b71a 32 37 31 32 33 35 65 31 31 37 32 62 63 63 30 63 271235e1172bcc0c 66 32 37 32 33 64 31 36 38 39 61 31 37 31 63 30 f2723d1689a171c0 66 38 34 32 39 63 33 31 36 35 33 65 34 66 32 62 f8429c31653e4f2b 35 63 31 65 33 32 30 32 32 65 0D 0A 43 6F 6E 6E 5c1e32022e..Conn 65 63 74 69 6F 6E 3A 20 63 6C 6F 73 65 0D 0A 0D ection: close...  $0$ A  $\qquad \qquad \ldots$ 

- A. An unpatched Linux Box
- B. A default NT IIS Installation
- C. A SGI Indy Server

D. Solaris lpd vulnerability

Answer: B (A default NT IIS Installation)

# **Detect #4 - ICMP – TIMESTAMP:**

01/03-02:06:14.082545 158.130.5.110 -> xxx.xxx.xxx.89 ICMP TTL:231 TOS:0x0 ID:50987 IpLen:20 DgmLen:84 Type:13 Code:0 TIMESTAMP REQUEST 04 3D E7 A4 00 00 00 00 68 74 74 70 3A 2F 2F 77 .=......http://w 77 77 2E 63 69 73 2E 75 70 65 6E 6E 2E 65 64 75 ww.cis.upenn.edu 2F 7E 61 6E 61 67 6E 6F 73 74 2F 63 69 6E 67 2E /~anagnost/cing. 68 74 6D 6C 00 00 00 00 html....

#### =+=+=+=+=+=+=+=+=+=+=+=+=+=+=+=+=+=+=+=+=+=+=+=+=+=+=+=+=+=+=+=+=+=+=+=+=+

2F 7E 61 6E 61 67 6E 6F 73 74 2F 63 69 6E 67 2E /~anagnost/cing.<br>es 74 eD eC 00 00 00 00 00 thtml 01/03-02:09:35.375583 158.130.5.110 -> xxx.xxx.xxx.89 ICMP TTL:231 TOS:0x0 ID:31045 IpLen:20 DgmLen:84 Type:13 Code:0 TIMESTAMP REQUEST 04 40 F9 FD 00 00 00 00 68 74 74 70 3A 2F 2F 77 .@......http://w 77 77 2E 63 69 73 2E 75 70 65 6E 6E 2E 65 64 75 ww.cis.upenn.edu 68 74 6D 6C 00 00 00 00 html....

#### **1. Source of Trace:** NIDS located outside a firewall that I manage.

### **2. Detect was generated by:**

SNORT Version 1.8.3 (Build 88)

#### **3. Probability the source address was spoofed:**

Unlikely, It appears as if the attacker is attempting to map our network using ICMP TIMESTAMP REQUESTs. For this reconnaissance attack to be successful, the source IP must not be spoofed, or a skilled attacker must be directly in the return path of the traffic to intercept the response.

#### **4. Description of attack:**

**© SANS Institute 2000 - 2002, Author retains full rights.** ICMP Type 13, or TIMESTAMP requests are often used by attackers to determine whether or not a host is active on the network. Additionally, since Microsoft operating systems do not respond to Type 13 requests, (http://support.microsoft.com/default.aspx?scid=kb;EN-US;q156165), if an attacker receives a response, he can be sure that the host is NOT a Microsoft box.

### **5. Attack mechanism:**

Immediately these packets struck me as odd. A URL in the payload of an ICMP packet? A quick hop to the embedded URL: (http://www.cis.upenn.edu/~anagnost/cing.html) revealed the following:

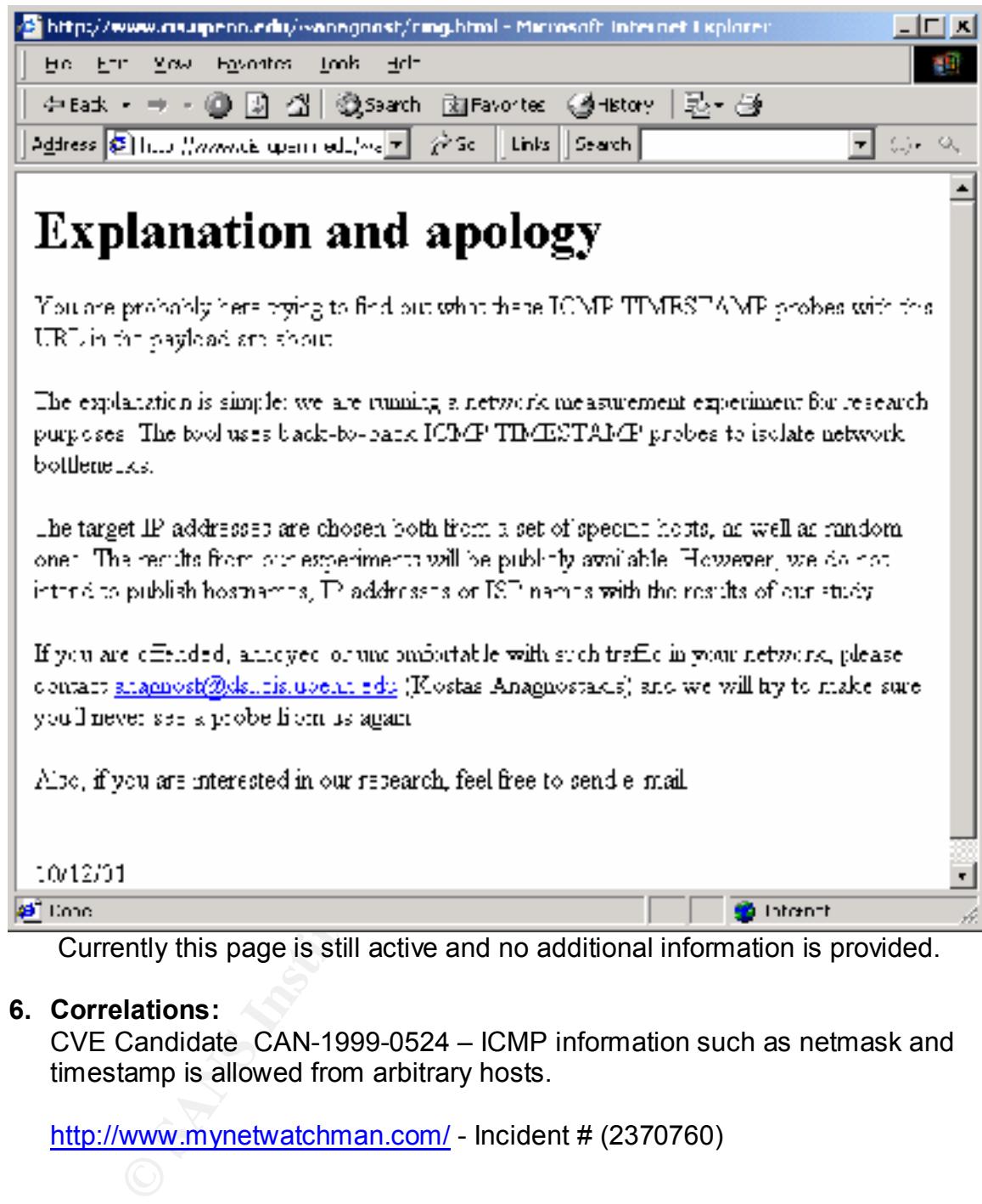

Currently this page is still active and no additional information is provided.

# **6. Correlations:**

CVE Candidate CAN-1999-0524 – ICMP information such as netmask and timestamp is allowed from arbitrary hosts.

http://www.mynetwatchman.com/ - Incident # (2370760)

# **7. Evidence of active targeting:**

randomly targeted. The 3D Fa37 898 Se4 A169 A169 45 A169 45 A169 45 A169 45 A169 4E46 A169 4E46 A169 4E46 A169 4E46 A169 4E46 A169 4E46 A169 4E46 A169 4E46 A169 4E46 A169 4E46 A169 4E46 A169 4E46 A169 4E46 A169 4E46 A169 4 The URL from the ICMP indicates that the IP addresses are chosen from both specific and from random hosts. It is my belief that our .89 host was

# **8. Severity:**

**Target Criticality**:2 (Corporate Webserver) **Attack Lethality**: 2 (Reconnaissance or information gathering) **System Countermeasures:** 2 (System responds to ICMP TIMESTAMP requests)

**Network Countermeasures:** 4 (Firewall blocked inbound ICMP TIMESTAMP packets to this host)

**Attack Severity: -2.**  $(2 + 2) - (2 + 4) = -2$ 

#### **9. Defensive recommendation:**

Current defenses are appropriate, firewall has been tightened down to explicitly block all inbound ICMP requests.

# **10.Multiple choice test question:**

ICMP TIMESTAMP requests are often used by attackers to determine:

- A. Latency between hosts.
- B. Maximum Segment Size of receiving host.
	- C. ICMP Redirect datagram type.
	- D. Host OS type.

**R Severity** - 2. (2 **F** 2) – (2 **F** 4) – -2<br> **Nistive recommendation:**<br>
Interesses are appropriate, firewall has been tightened down to<br>
Interesses are appropriate, firewall has been tightened down to<br>
Die choice test q Answer: D (Host OS Type) Since ICMP TIMESTAMP has not been implemented in Microsoft's stack, a successful reply to an ICMP TIMESTAMP pack indicates the respond host is not a Microsoft OS.

# **Detect #5 – Anomalous Traffic (SRC Port 5635 à DST Port 0)**

#### **TCPDump Output**

15:31:59.153606 63.254.25.173.32835 > xxx.xxx.xxx.17.259: R 10752:10821(69) win 0 (DF)

15:32:05.554791 63.254.25.173.5635 > xxx.xxx.xxx.17.0: FR 1526792192:1526792284(92) win 36727 urg 26181 (DF) 15:32:05.554791 63.254.25.173.5635 > xxx.xxx.xxx.17.0: FR 1526792192:1526792284(92) win 36727 urg 26181 (DF) 15:32:05.788422 63.254.25.173.5635 > xxx.xxx.xxx.17.0: FRWE 1526792192:1526792260(68) win 30892 <[bad opt]> (DF)

15:32:26.524954 63.254.25.173.5635 > xxx.xxx.xxx.17.0: SRPWE 1526792192:1526792268(76) win 22834 urg 3417 (DF)

15:32:35.026687 63.254.25.173.5635 > xxx.xxx.xxx.0: SFRPW 1526792192:1526792236(44) win 53870 <[bad opt]> (DF) 15:32:36.020559 63.254.25.173.5635 > xxx.xxx.xxx.0: SFRWE 1526792192:1526792288(96) ack 1459814577 win 48431 urg 12918 (DF)

# **1. Source of Trace:**

NIDS located outside a firewall that I manage.

#### **2. Detect was generated by:**

Manual TCPDump query of Snort output based on destination port 0 accesses.

#### **3. Probability the source address was spoofed:**

Low. This trace appears to be a remote host detection scan, the attacker would need to receive a response from the host.

# **4. Description of attack:**

"5635", common destination port "0", and a christmas tree of TCP Flags.) At first glance this looks to be an OS detection scan. (Unique source ports While the signature of this attack does not point to a specific tool or exploit, a thorough search of google reveals many other posts requesting information on similar traces (Source port 5635  $\rightarrow$  Destination port 0)

#### **5. Attack mechanism:**

The actual attack mechanism here is unknown, but it can be assumed that a malicious tool is being employed to scan hosts on the Internet in a possible attempt to determine their OS Type.

#### **6. Correlations:**

The following detects were reported by Matt Fearnow on the Daily Report of January, 09 2001 http://www.sans.org/y2k/010901-1300.htm

Detect 5: Similar pattern to detect 3, with the first packet being a bad TCP header length with FIN and SYN flags set, and the second packet showing invalid transport field six seconds later. The source ports are very similar to detect 3; detect 3 source port is 32811, detect 5 is 32808; destination TCP port is 259 in both cases; and the source ports for the invalid transport field messages are both 5635 with destination port 0.

Dec 27 14:22:43 [firewall.ip.address] %PIX-5-500003: Bad TCP hdr length (hdrlen=0, pktlen=42) from 209.255.81.199/32808 to cidr.net.addr.98/259, flags: FIN SYN , on interface outside Dec 27 14:22:49 [firewall.ip.address] %PIX-4-500004: Invalid transport field for protocol=6, from 209.255.81.199/5635 to cidr.net.addr.98/0

Detect 15: Possible attempt at OS fingerprint. Risk: low Jan 01 21:56:59 [firewall.ip.address] %PIX-4-500004: Invalid transport field for protocol=6, from 63.254.150.21/5635 to cidr.net.addr.98/0

It is interesting to note that Detect # 15 above identified the attacker originating from the same Class-B subnet range that we observed in our traces.

#### **7. Evidence of active targeting:**

With very little information known about the actual "intent" of the attack, it must be assumed that our host was actively targeted.

#### **8. Severity:**

**Target Criticality**: 2 (Corporate Webserver)

**Example 12 (2000)** Stations:<br>
Similar patterns to detects were reported by Matt Fearmow on the Daily Report<br>
Similar pattern to detect 3, with the first packet teleng a best TCP hencer length with FiN and SYM<br>
source part **Attack Lethality**: 4 (It appears that this is a reconnaissance probe, so I normally would list the Attack Lethality as a 2 or 3, however with so little information correlated I have raised the lethality to a 4)

**System Countermeasures:** 4 (System is up to date with all current patches applied)

**Network Countermeasures:** 4 (Firewall silently dropped port 259 and port 0 requests

**Attack Severity: -2**  $(2 + 4) - (4 + 4) = -2$ 

#### **9. Defensive recommendation:**

Defenses are appropriate, systems are hardened and the local firewall prevented these reconnaissance attacks.

#### Key fingerprint = AF19 FA27 2F94 998D FDB5 DE3D F8B5 06E4 A169 4E46 **10.Multiple choice test question:**

The following trace is anomolous because? 15:32:05.554791 63.254.25.173.5635 > 199.222.100.17.0: FR 1526792192:1526792284(92) win 36727 urg 26181 (DF) 15:32:05.554791 63.254.25.173.5635 > 199.222.100.17.0: FR 1526792192:1526792284(92) win 36727 urg 26181 (DF)

15:32:05.788422 63.254.25.173.5635 > 199.222.100.17.0: FRWE 1526792192:1526792260(68) win 30892 <[bad opt]> (DF) 15:32:26.524954 63.254.25.173.5635 > 199.222.100.17.0: SRPWE 1526792192:1526792268(76) win 22834 urg 3417 (DF) 15:32:35.026687 63.254.25.173.5635 > 199.222.100.17.0: SFRPW 1526792192:1526792236(44) win 53870 <[bad opt]> (DF) 15:32:36.020559 63.254.25.173.5635 > 199.222.100.17.0: SFRWE 1526792192:1526792288(96) ack 1459814577 win 48431 urg 12918 (DF) A. A static source port of 5635

- B. A destination port of 0
- C. Anomolous TCP flag combinations
- D. All of the above

Answer: D (All of the above)

#### $\mathcal{L}_{\mathbf{F}}$  final  $\mathcal{L}_{\mathbf{F}}$  for a set of  $\mathcal{L}_{\mathbf{F}}$ **Assignment 3 – "Analyze This"**

Below are the results of our findings during our five day audit of GIAC University. During the period of January  $4<sup>th</sup>$  through January  $8<sup>th</sup>$  2002 the following logs were generated and analyzed.

### Alerts, OOS, and Scans from January 4<sup>th</sup>-8<sup>th</sup> 2002

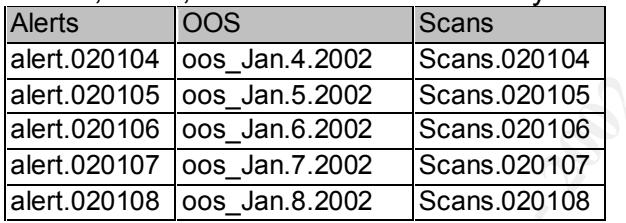

#### **Detects:**

An initial analysis of the log data resulted in the following summary of alerts identified at GIAC University:

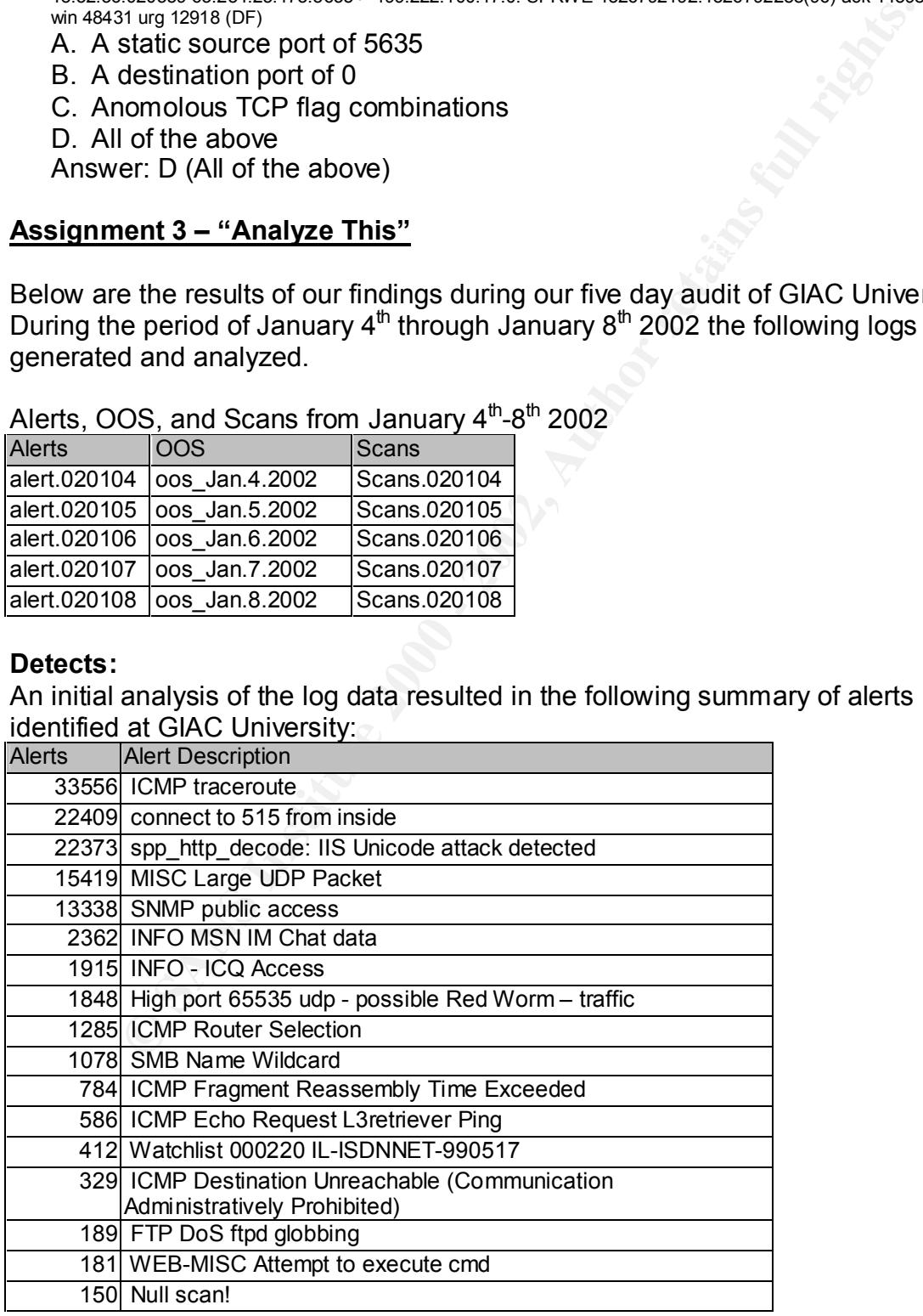

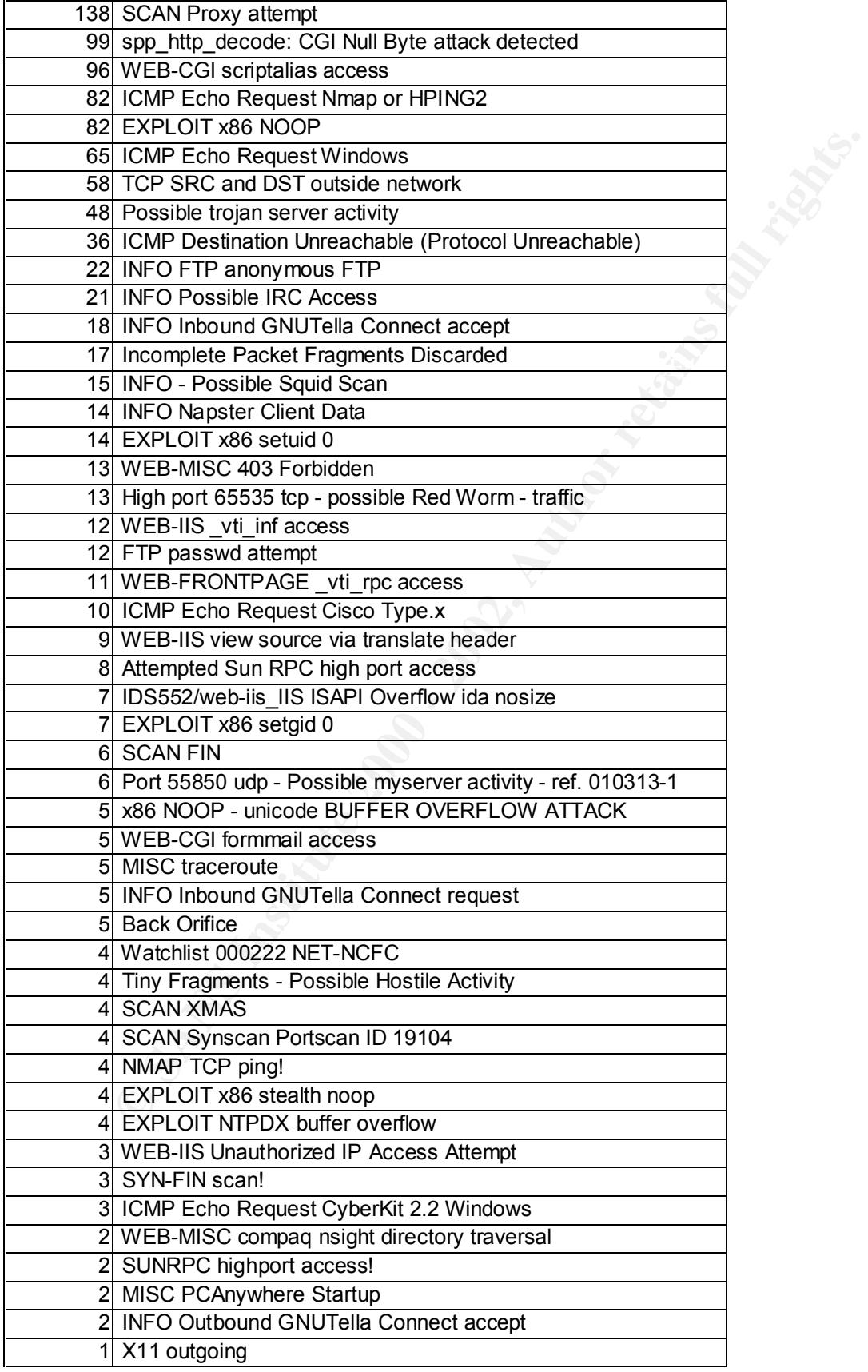

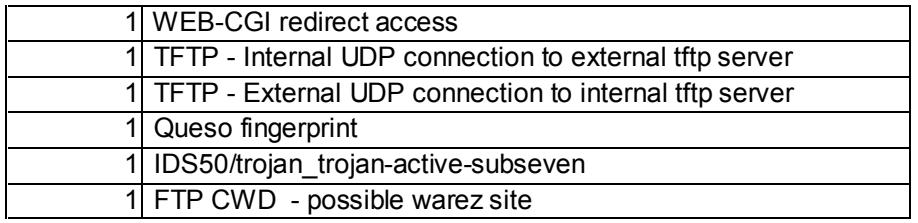

To better help you understand the impact of these alerts, we have compiled a listing of the top 10 Alert definitions:

# **Top 10 Alert Definitions:**

### **1. ICMP traceroute:**

 $\kappa$  finit and after the AF19  $\kappa$  and  $\kappa$  and  $\kappa$  and  $\kappa$ Snort reported a total of 33556 unique ICMP traceroute alerts. 33548 of these originated from MY.NET.5.202 destined for MY.NET.5.1. A traceroute is used to determine the number of hops and specific route a packet will take to reach a host. It is extremely odd that an internal host would be performing a traceroute against another internal host on the same subnet (MY.NET.5.X). If we reference the actual Snort rule used for ICMP tracerourte,

alert icmp \$EXTERNAL NET any -> \$HOME NET any (msg:"ICMP traceroute ";ttl:1;itype:8; reference:arachnids,  $118$ ;)

**CONSTRANT THE CONSTRANT CONSTRANT CONSTRANT CONSTRANT CONSTRANT (FIFICWD - possible ware zaite<br>
left Definitions:**<br> **CONSTRANT DEFINITIONS:**<br> **CONSTRANT CONSTRANT CONSTRANT CONSTRANT CONSTRANT CONSTRANT CONSTRANT CONSTRAN** we see that this rule will trigger on any ICMP ECHO Request (Type 8) with a TTL of 1. While it is possible that an actual traceroute was launched between the hosts, it is highly unlikely that 33548 traceroutes were executed over a 5 day period. Except for a handful of portscans and only 9 alerts (all SNMP public), there was no other anomalous activity seen directed at or from this host. We recommend that GIAC University investigate this machine for possible network corruption.

# **2. connect to 515 from inside:**

Port 515 is commonly associated with a UNIX printer port and has been historically compromised for root level access. Of the 22409 alerts generated, all except one was directed at host MY.NET.150.198. The source IP's were a fairly even distribution of hosts in the internal MY.NET network, indicating that MY.NET.150.198 is probably a valid UNIX print server. Please confirm the existence of this print server.

# **3. spp\_http\_decode: IIS Unicode attack detected:**

addresses these alerts appear to be false positives. GIAC University may want to The IIS Unicode attack alert is a very common "False Positive" This alert attempts to identify hostile traffic by interpreting unicode data as an attempt to obfuscate an attack. Based on the varying distribution of source and destination investigate removing this alert from their configuration.

http://archives.neohapsis.com/archives/snort/2001-08/0528.html

## **4. MISC Large UDP Packet:**

Initially, the only information I could find on "MISC Large UDP Packet" alerts indicated that large windows install bases would have a large falsepositive hit rate for this alert based on NetBIOS traffic running on ports 137 and 138: http://archives.neohapsis.com/archives/snort/2001-02/0080.html

However, a quick grep of all of the MISC Large UDP Packet alerts for port 137 or 138 yielded no matches.

byte size of the packet were erroneously triggering the alert, generating false The only other correlation I could find detailed a problem with the MISC Large UDP Packet alert on the Snort-Users mailing list: http://archives.neohapsis.com/archives/snort/2000-06/0335.html This post identified a problem in the rule syntax whereby quotes surrounding the positives.

To accurately identify the source of these 15419 alerts we would need to acquire full packet traces for detailed investigation.

#### **5. SNMP public access:**

SNMP is typically used for remote network management and has been historically plagued with a multitude of vulnerabilities. A quick search of CVE returns the following entries/candidates of varying severity:

CVE-1999-029 CVE-1999-0472 CVE-2000-022 CVE-2000-0379 CVE-2000-0515 CVE-2000-1058 CAN-1999-0186 CAN-1999-0254 CAN-1999-0499 CAN-1999-0516 CAN-1999-0517 CAN-1999-0615

metasta.com/articles/setter/2001-02/000.html<br>
and quick grep of all of the MISC Large UDP Packet alerts for port 1:<br>
ed no matches.<br>
At the correlation I could find detailed a problem with the MISC Large<br>
At alert on the S CAN-1999-0792 CAN-1999-0815 CAN-1999-1042 CAN-1999-1126 CAN-1999-1245 CAN-1999-1335 CAN-1999-1460 CAN-1999-1513 CAN-2000-0147 CAN-2000-0885 CAN-2000-0955 CAN-2000-1157 CAN-2000-1192 CAN-2001-0046 CAN-2001-0236 CAN-2001-0352 CAN-2001-0380 CAN-2001-0470 CAN-2001-0487 CAN-2001-0514 CAN-2001-0552 CAN-2001-0564 CAN-2001-0566 CAN-2001-0711 CAN-2001-0840 CAN-2001-0888

Currently of the 13328 alerts destined for port 161 (SNMP) all source and destination hosts are internal to GIAC University. It is possible that SNMP is being employed for network management at the university, however if this is the case only authorized hosts should be making SNMP requests.

#### **6. INFO MSN IM Chat data:**

malicious in and of itself, chat programs are often employed by the underground MSN IM is a protocol used to chat between computers on the internet. While not community to exchange correspondence. All IM Chat alerts identified at GIAC University are communicating with known registered chat servers at Hotmail. MS Hotmail (NETBLK-HOTMAIL)

 1065 La Avenida Mountain View, CA 94043

 Netname: HOTMAIL Netblock: **64.4.0.0 - 64.4.63.255**

 Coordinator: Myers, Michael (MM520-ARIN) icon@HOTMAIL.COM 650-693-7072

Domain System inverse mapping provided by:

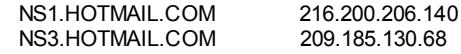

Record last updated on 09-Jan-2001.

Database last updated on 28-Jan-2002 19:56:48 EDT.

acceptable use of the Internet at GIAC University. Please verify with your acceptable use policy whether or not IM Chat is an

#### **7. INFO - ICQ Access**

Form were many approved by:<br>All COM 200 - 200 - 200 - 200 - 200 - 200 - 200 - 200 - 200 - 200 - 200 - 200 - 200 - 200 - 200 - 200 - 200 - 200 - 200 - 200 - 200 - 200 - 200 - 200 - 200 - 200 - 200 - 200 - 200 - 200 - 200 - Much like AOL IM, and MSN IM, ICQ Access is not suspicious in nature. What may be suspicious, although GIAC needs to confirm access with their AUP, is the amount of chat activity that is taking place. Between January  $4<sup>th</sup>$  and January  $8<sup>th</sup>$ a total of 4277 alerts indicating Internet chat activity took place. Below is a list of all internal host addresses currently engaging in Chat activity. This includes both MSN IM and ICQ Access:

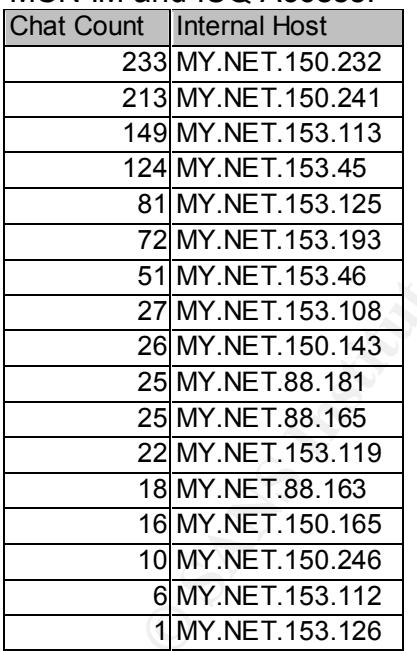

#### **8. High port 65535 udp - possible Red Worm - traffic**

host's port with an appropriately sized ICMP packet, the compromised host will The Red Worm, or more commonly referred to as the Adore Worm commonly binds a trojan backdoor to UDP port 65535 of the infected host. By tickling the open a backdoor on port 65535.

http://www.sans.org/y2k/adore.htm

US

http://groups.google.com/groups?hl=en&selm=3AE3D2E9.D65479D5%40bellbird.com.au – Lengthy Usenet thread detailing an analysis of the Adore Worm

## **9. ICMP Router Selection**

ICMP Router Selection or Router Discovery is a method of querying a multicast address of 224.0.0.2 to determine available routes and to query for available routers. The 1285 Alerts generated by the internal MY.NET hosts all were directing to 224.0.0.2 and are therefore deemed appropriate traffic. This alert rule should be considered for removal due to the high false positive hit rate.

http://www.microsoft.com/windows2000/en/server/help/default.asp?url=/windows 2000/en/server/help/sag\_RRAS-Ch2\_14.htm

http://www.isi.edu/in-notes/iana/assignments/multicast-addresses

### **11.SMB Name Wildcard:**

the Selection of Router Discovery is a nitemtod of query for antilable course in the SAC Alerts generated by the internal MY.NET hosts all were to 224.0.0.2 and are therefore deemed appropriate traffic. This alert to 224.0 SMB Name Wildcard is triggered whenever a host performs a NetBIOS name lookup of a remote host, using Windows natively or using Samba or CIFS. Due to numerous vulnerabilities discovered on Windows hosts, it is recommended that NetBIOS traffic be restricted to internal hosts. Our analysis of GIAC University has determined that all SMB Name Wildcard traffic is in fact internal traffic and therefore is not deemed malicious. It is our recommendation that the SMB Name Wildcard rule be modified to only alert on SMB traffic to or from "external" hosts. This will highly reduce the rate of false positives for this alert.

http://www.sans.org/y2k/061500.htm

http://archives.neohapsis.com/archives/snort/2000-08/0289.html

# **OOS (Out of Spec) Traffic Analysis:**

OOS or Out of Specification packets are those packets which are anomalous by nature and do not conform to RFC specifications. Traditionally OOS packets are either crafted packets, misconfigured or broken network equipment (ie. routers).

Our analysis of OOS packets observed at GIAC University identified the following Top 10 Source IP addresses of OOS packets.

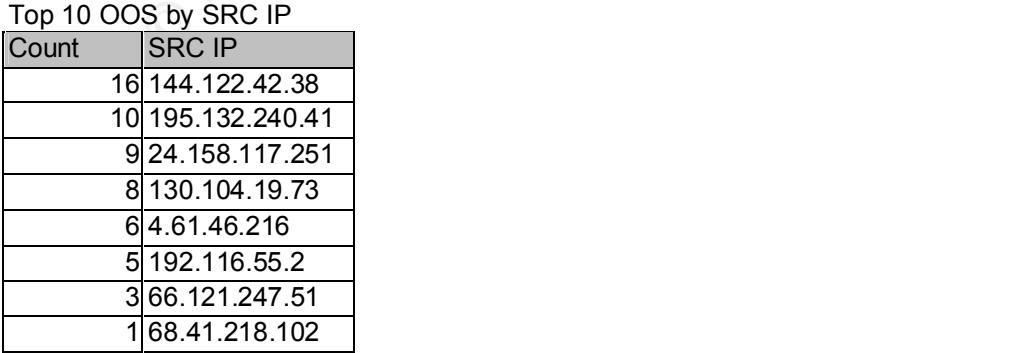

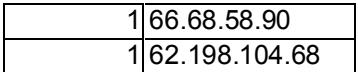

While we can't be sure of malicious intent, these hosts definitely require further investigation:

#### **OOS Source IP - 144.122.42.38:**

Middle East Technical University (NET-METU-NET) METU Computer Center Inonu Bulvari - ODTU Ankara, 06531 TR

 Netname: METU-NET Netblock: 144.122.0.0 - 144.122.255.255

Key finance that the AF19 FA27 2F94 9989 FA27 2F94 9989 FA27 2F94 9989 FA27 2F94 9989 FA37 2F94 9989 FA37 2F94 4E46 A169 4E46 A169 FA27 2F94 9989 FA37 2F94 9989 FA37 2F94 9989 FA37 2F94 9989 FA37 2F94 9989 FA37 2F94 9989 F Coordinator: METU Hostmaster (MH2-ORG-ARIN) hostmaster@METU.EDU.TR +90 312 2103330 Fax- +90 312 2101120

Domain System inverse mapping provided by:

 NS1.METU.EDU.TR 144.122.199.90 NS2.METU.EDU.TR 144.122.199.93 NS1-AUTH.SPRINTLINK.NET 206.228.179.10 AUTH60.NS.UU.NET 198.6.1.181

 Record last updated on 27-Oct-1998. Database last updated on 28-Jan-2002 19:56:48 EDT.

A nslookup of **144.222.42.38** yielded the following:

Name: 1207.odtukent.metu.edu.tr Address: 144.122.42.38

**LICE IDE - 144.122.42.38**<br> **Enchine IDE - 144.122.42.38:**<br>
San technical University (NET-METUAET)<br>
San technical Bureals (NET-METHAMET)<br>
San technical Bureals in Author retains for the U.S.<br>
ETUAET<br>
ETUAET<br>
EDUITE 144.12 While 144.222.42.38 appeared 16 times in our OOS logs, this host also appeared in the scan and alert logs approximately 200 more times. All scans were directed at MY.NET.88.162 with the majority directed at port 1214. TCP and UDP port 1214 is commonly associated with the filesharing application Kazaa where users connect to servers that facilitate the sharing of files (music/video/etc.) over the Internet. There have been several postings on underground websites detailing how to "hack" Kazaa and other Peer to Peer (p2p) applications. One specific link,

http://www.hackers.com/new/viewarticle.php?aid=46,

details how to scan for Kazaa hosts on port 1214, and shows step by step how to subvert the Kazaa application to directly access a users files.

the University. The  $\overline{\phantom{a}}$  are  $\overline{\phantom{a}}$  and  $\overline{\phantom{a}}$  and  $\overline{\phantom{a}}$  and  $\overline{\phantom{a}}$ It is quite probable that MY.NET.88.162 is engaging in p2p filesharing, and is unwittingly illiciitng access to both his/her computer and GIAC's network. P2p applications can consume large amounts of bandwith, so it is our recommendation that GIAC consider blocking all p2p application functionality at

 As these were only scans and not actual host accesses, it appears as 144.222.42.38 was attempting to portscan and possible perform OS detection on our host.

#### **CONSULTER SECTION CONSULTS AND SECTION CONSULTS AND SECTION CONSULTS AND SECTION CONSULTS AND SECTION CONSULTS AND SECTION CONSULTS AND SECTION CONSULTS AND SECTION CONSULTS AND SECTION CONSULTS AND SECTION CONSULTS AND S** ministration.com/windows/windows/windows/windows/windows/windows/windows/windows/windows/windows/windows/windows/<br>changed: hostmaster@ripe.net 19960620 noary: <u>Holdmache (africool.not</u>)<br>mnt-by: <u>AS6678-MNT</u> **OOS Source IP - 195.132.240.41 inetnum**: 195.132.0.0 - 195.132.255.255 netname: FR-CYBERCABLE-960620<br>descr: LYONNAISE COMMUNICAT LYONNAISE COMMUNICATIONS PROVIDER Local Registry country: FR<br>admin-c: LC admin-c: <u>LC220-RIPE</u> tech-c: LC224-RIPE status: ALLOCATED PA mnt-by: RIPE-NCC-HM-MNT mnt-lower: AS6678-MNT mnt-routes: AS6678-MNT changed: hostmaster@ripe.net 20020108<br>source: RIPF source:<br>**route**: **<u>route</u>:** 195.132.0.0/16<br>descr: NOOS NOOS descr: Lyonnaise Communications<br>descr: Paris. FRANCE Paris, FRANCE origin: AS6678 mnt-by: AS6678-MNT<br>changed: ripe@euroco ripe@euroconnect.fr 20010413<br>RIPE source: **role**: Lyonnaise Communications Administrative Role Account Lyonnaise Communications address: 20 place des vins de France<br>address: 75 614 PARIS Cedex 12 75 614 PARIS Cedex 12 address: FRANCE e-mail: hostmaster@noos.net admin-c: FG3404-RIPE admin-c: PJ187-RIPE admin-c: DT3675-RIPE admin-c: DG2553-RIPE<br>admin-c: MM266-ARIN **MM266-ARIN** admin-c: OM28-RIPE admin-c: JD208-RIPE tech-c: LC224-RIPE nic-hdl: LC220-RIPE notify: hostmaster@noos.net mnt-by: AS6678-MNT changed: marc-olivier.mehu@noos.fr 20011130 changed: marc-olivier.mehu@noos.fr 20011203 source: RIPE **role**: Lyonnaise Communications Technical Role Account address: Lyonnaise Communications address: 20 place des vins de France<br>address: 75 614 PARIS Cedex 12 75 614 PARIS Cedex 12 address: FRANCE e-mail: hostmaster@noos.net<br>admin-c: <u>LC220-RIPE</u> LC<sub>220</sub>-RIPE tech-c: PJ187-RIPE tech-c: DT3675-RIPE<br>tech-c: MM266-ARIN tech-c: MM266-ARIN<br>tech-c: OM28-RIPE OM28-RIPE tech-c: JD208-RIPE<br>nic-hdl: LC224-RIPE LC224-RIPE notify: hostmaster@noos.net<br>mnt-by: AS6678-MNT changed: marc-olivier.mehu@noos.fr 20011130<br>changed: marc-olivier.mehu@noos.fr 20011203 marc-olivier.mehu@noos.fr 20011203<br>RIPE source:

An nslookup performed against 195.132.240.41 resolved to the local cablemodem user host in France: Name: r240m41.cybercable.tm.fr Address: 195.132.240.41

195.132.240.41 also performed extensive portscans / OS detection against the same host, MY.NET.88.162, primarily directed again at Kazaa's port 1214.

#### **OOS Source IP - 24.158.117.251**

Charter Communications, Inc. (NETBLK-CHARTER-NET-2BLK) CHARTER-NET-2BLK 24.158.0.0 - 24.158.255.255 Charter Communications (NETBLK-24-158-117-NET-TN) 24-158-117-NET-TN 24.158.117.0 - 24.158.117.255

For any other best of the stock of the position of the state and the state and the handle, shown in parenthesis following the name, which comes first. To single out one record, look it up with "!xxx", where xxx is the

The ARIN Registration Services Host contains ONLY Internet Network Information: Networks, ASN's, and related POC's. Please use the whois server at rs.internic.net for DOMAIN related Information and whois.nic.mil for NIPRNET Information.

Name: kpt-c-24-158-117-251.chartertn.net Address: 24.158.117.251

240.41 also performed extensive portscans / OS detection against t<br> **EXEC IP - 24.158.162, primarily directed again at Kazaa's port 1214.**<br>
<u>Arce IP - 24.158.117.251</u><br>
municalons (NETIME-NATE-28LK) CHARTER-NET-28LK<br>
munica 24.158.117.251, unlike the previous two OOS source IP addresses, was found in the scan and alert logs scanning MY.NET.150.204 however the common thread continues to be port 1214.

#### **OOS Source IP - 130.104.19.73:**

Universite Catholique de Louvain (NET-UCLOUVAIN) Place de l'Universite, 1 Louvain-la-Neuve, B-1348 BE

 Netname: UCLOUVAIN Netblock: 130.104.0.0 - 130.104.255.255

 Coordinator: Fontaine, Alain (AF194-ARIN) fontaine@sri.ucl.ac.be +32 10 472625 (FAX) +32 10 472650

Domain System inverse mapping provided by:

NS1.SRI.UCL.AC.BE 130.104.1.1 NS2.SRI.UCL.AC.BE 130.104.1.2 NS3.SRI.UCL.AC.BE 130.104.254.1 NS.BELNET.BE 193.190.198.10 193.190.198.2 NS2.KULNET.KULEUVEN.AC.BE 134.58.127.1

 Record last updated on 22-Nov-1999. Database last updated on 28-Jan-2002 19:56:48 EDT.

Address: 130.104.19.73 130.104.19.73 resolves to the following name: Name: 19-73.CampusNet.ucl.ac.be

This host, along with (195.132.240.41 and 144.122.42.38) scan and alert logs was actively scanning GIAC's internal host MY.NET.88.162.

#### **OOS Source IP - 4.61.46.216:**

GENUITY (NET-GNTY-4-0) 3 Van de Graaff Dr. Burlington, MA 01803 US

 Netname: GNTY-4-0 Netblock: 4.0.0.0 - 4.255.255.255 Maintainer: GNTY

 Coordinator: Soulia, Cindy (CS15-ARIN) csoulia@genuity.net 800-632-7638

Domain System inverse mapping provided by:

NIC3.BARRNET.NET 131.119.245.6 NIC. NEAR. NET 192.52.71.4 VIENNA1-DNS-AUTH1.BBNPLANET.COM 4.1.16.4

 Record last updated on 24-Sep-2001. Database last updated on 28-Jan-2002 19:56:48 EDT.

4.61.46.216 was not resolvable via DNS, but was actively scanning our internal host MY.NET.150.143

Based on the above OOS data, we recommend that GIAC University review their logs on the following hosts:

### **MY.NET.150.143 MY.NET.88.162 MY.NET.150.204**

To further validate the port 1214 accesses at GIAC University. We have generated a Link Graph of OOS data to detail the scope of the Kazaa activity.

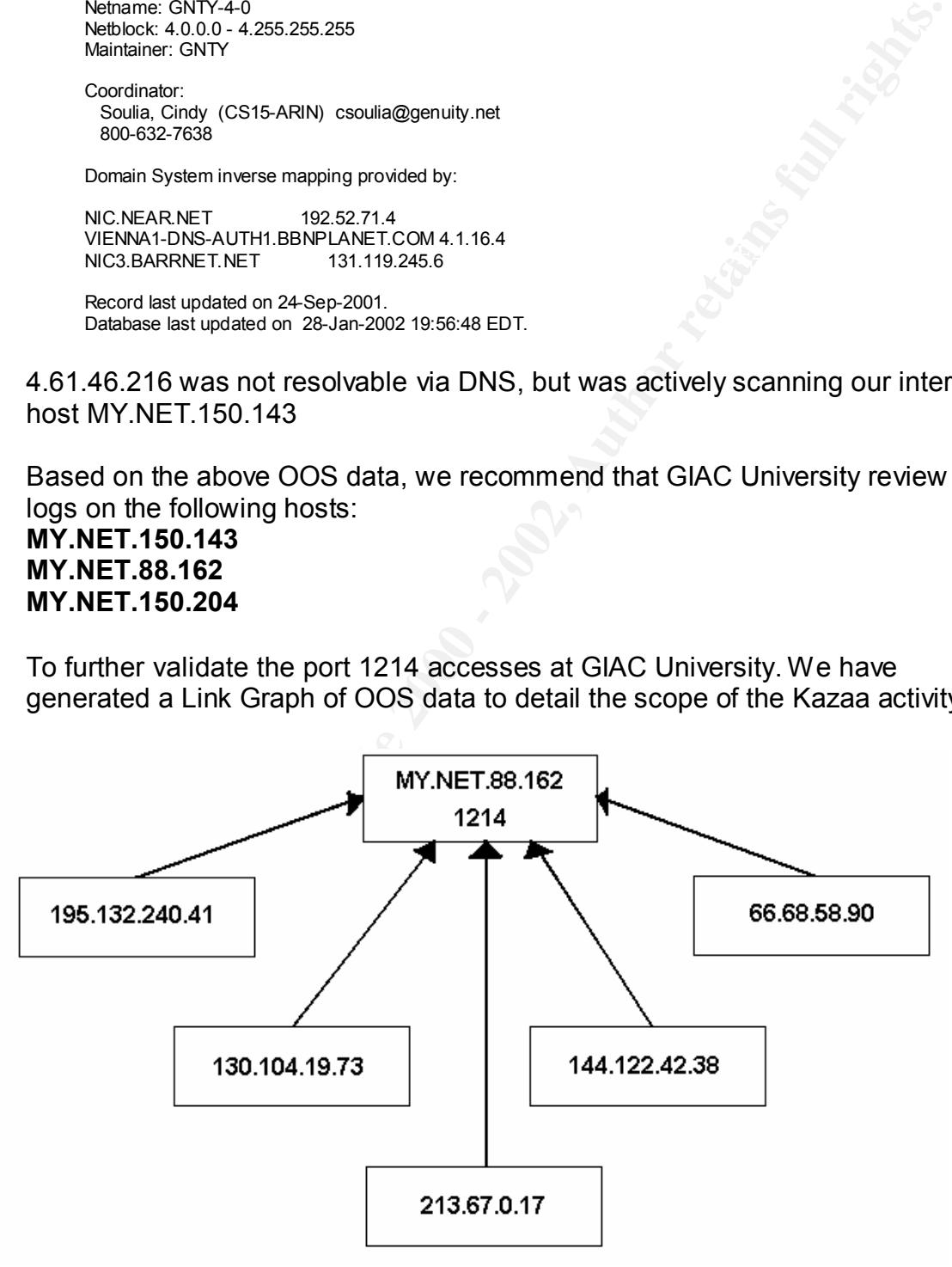

After identifying MY.NET.88.162 as a potential host for further investigation, an explicit search was performed against the alert logs for any instance where this

host was referenced. The following alert logs were identified as possibly malicious:

```
alert.020106:01/06-04:17:30.354187 [**] EXPLOIT x86 setuid 0 [**] 24.178.184.42:1214 -
> MY.NET.88.162:4823
alert.020106:01/06-04:17:57.465872 [**] EXPLOIT x86 setuid 0 [**] 24.178.184.42:1214 -
> MY.NET.88.162:4823
```
**EXECUTE AUTOMORY AND SET AUTOMORY AND SET AUTOMORY AND AUTOMORY AND AUTOMORY AND AN AUTOMORY AND SET AUTOMORY AND SET AND SET AND SET AND SET AND SET AND SET AND SET AND MY NET 6.43<br>
<b>ETS**:<br> **OFFICIAL RETAINMANT CONTINUES** This alert is generated when the Snort sensor detects specific machine code indicating a possible compromise due to a buffer overflow (using x86 nop's). This alert has a high occurrence of false positive, but care must be taken to address this host for possible compromise.

# Key fingerprint = AF19 FA27 2F94 998D FDB5 DE3D F8B5 06E4 A169 4E46 **Top Talkers:**

In an attempt to normalize 5 days worth of data we have identified the Top Talkers both internally and externally.

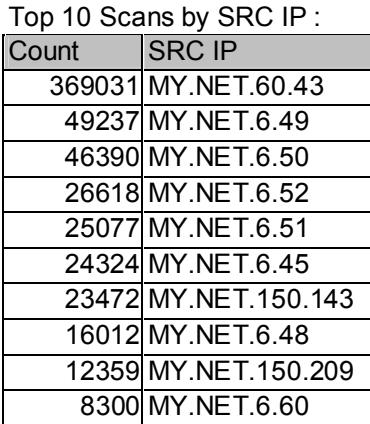

Top 10 Scans by Protocol

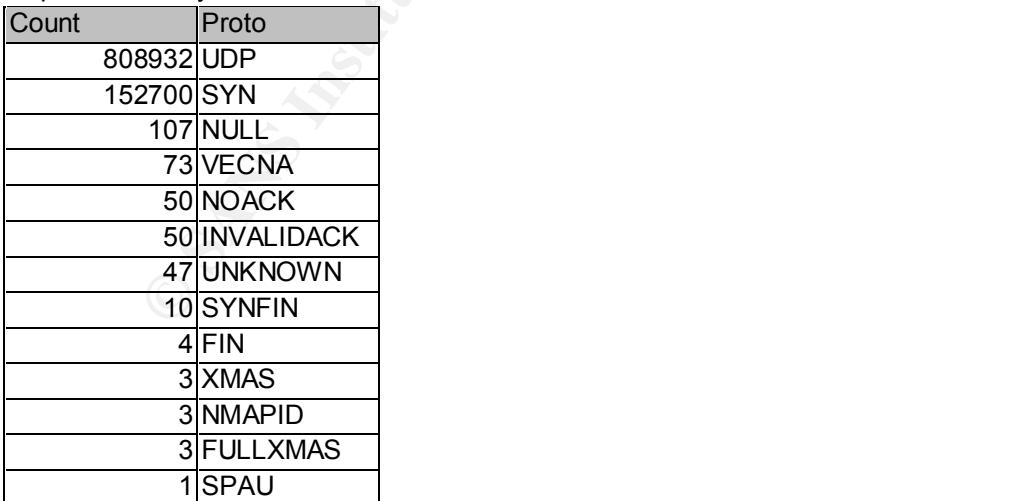

Top 10 Scans by DST Port Count **Port** 

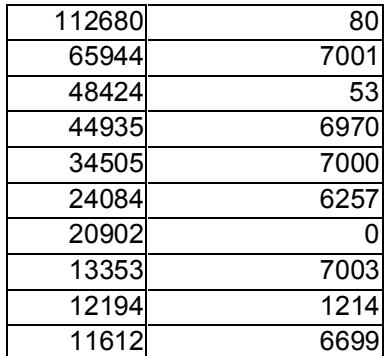

#### Top 10 Scans by DST IP

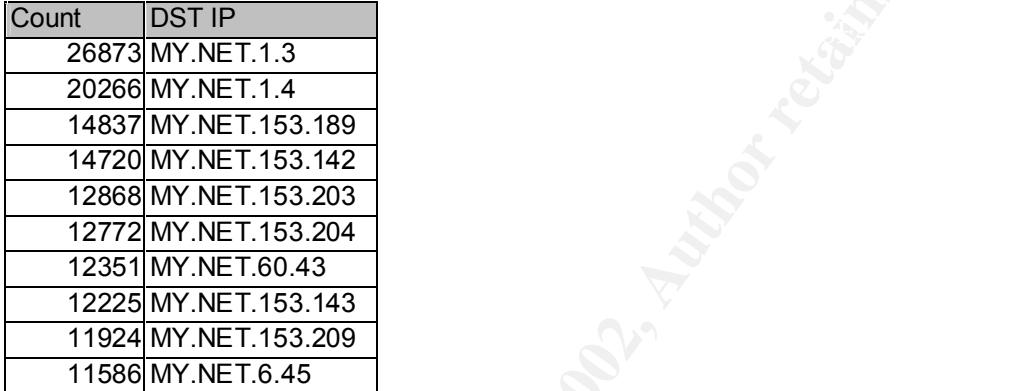

#### Top 10 OOS by SRC IP

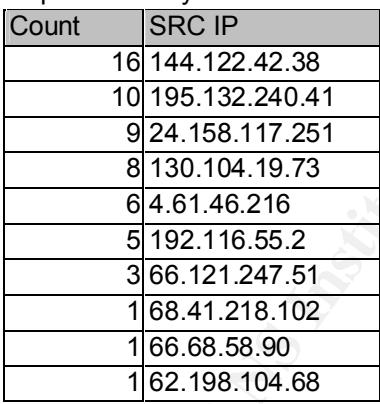

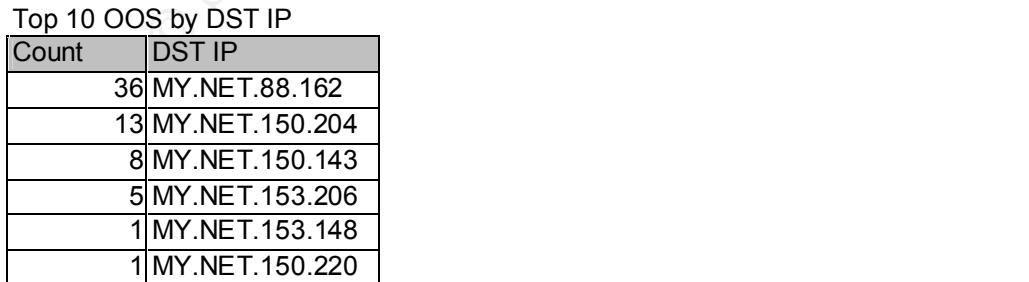

# **Analysis Process:**

The bulk of the analysis for this section of the practical was performed using the following command line UNIX tools:

sed, grep, awk, cut, sort, uniq, cat.

Here is an example of how I gathered totals for the Top 10 Alert Source IP Addresses:

cat alert.0112\*|grep -v "spp\_portscan:"|cut -d ']' -f 3|cut -d ' ' -f 2|cut -d ':' -f 1 |sort |uniq -c |sort -r |head –10

#### Whois lookups were performed using the following perl script, "jwhois.pl" by Josh Grubman:

 $\frac{A}{B}$  finds the affinite script useful, drop me a line and let me know #!/usr/bin/perl # jwhois 1.3 - the universal whois client - 5/21/99 # - josh grubman <jg@false.net>

### The IO::Socket module lets us do this without a whois binary. This ### provides us with Win32 compatibility. This has been tested with ### ActiveState perl build 516e, it may or may not work with older **###** versions and should have no problems with a current release.

use IO::Socket;

**### The -h flag will force a query against a specified server. This** ### provides a legacy-style whois interface.

```
if ("$ARGV[0]" =~ "\-h") {
  $sock = IO::Socket::INET->new("$ARGV[1]:43") || die $!;
 print $sock "$ARGV[2] \n";
  while (<$sock>) {
   print $_;
 }
  close $sock;
  exit;
}
```
\$hostname="\$ARGV[0]";

### Handles which end in -DOM, -ORG, or two/three letters followed by ### a numeric string are queried as InterNIC handles.

```
Free Stripper OI Flown I gattleried rotats for the Trop To Alert Source iP<br>
SS:<br>
SS:<br>
SS:<br>
SS:<br>
SS:<br>
Section allows are performed using the following perl script, "jwhois.pl" by<br>
Rusing the action and sole of this inte
if ($hostname =~ \land-dom/i || $hostname =~ \land-org/i) {
  $sock = IO::Socket::INET->new("rs.internic.net:43") || die $!;
   print $sock "$hostname \n";
  while (<$sock>) {
   print $ ;
 }
   close $sock;
  exit;
}
```
### Figure out what TLD we're looking at and query the appropriate ### registry based on a response from whois-servers.net

```
\frac{1}{2} for a final section \frac{1}{2} Find \frac{1}{2} and \frac{1}{2} and \frac{1}{2} and \frac{1}{2} and \frac{1}{2} and \frac{1}{2} and \frac{1}{2} and \frac{1}{2} and \frac{1}{2} and \frac{1}{2} and \frac{1}{2} and \frac{1}{2} and \frac{1}{2}@tld = split (A./$hostname);@tld = reverse @tld;
if (! ($tld[0] == \land d{1,3}))/}
   $sock = IO::Socket::INET->new("$tld[0].whois-servers.net:43") || die &fail;
   while (<$sock>) {
    print $_;
  }
  close $sock;
exit;
```
}

### Query ARIN for network assignments. If a network has been subassigned ### to another authority, query the appropriate whois server

### Add additional servers to this hash as needed - these are used when ### ARIN's records indicate a netblock has been "further assigned"

%whois\_servers = ("RIPE"=>"whois.ripe.net","APNIC"=>"whois.apnic.net");

```
Example 2002<br>
Example 2003<br>
CONCE: INET->new("whose arinnert-43") || die &fail;<br>
colorismen in";<br>
colorismentaring in";<br>
and the Concept information can be found in the (S-F)'s+database);<br>
A = - - - - - - - - - - - - 
$sock = IO::Socket::INET->new("$whois_servers{$extraquery}:43") || die $!;<br>print $pook "$bootpame\p":
$sock = IO::Socket::INET->new("whois.arin.net:43") || die &fail;
print $sock "$hostname \n";
while (<$sock>) {
 $extraquery = $1 if (/Contact information can be found in the (\$+\)\s+database/);
  push(@lines,$_);
}
if ($extraquery) {
  undef(@lines);
  print $sock "$hostname\n";
  while (<$sock>) {
  push(@lines,$_);
  }
}
foreach $line (@lines) {
  print $line;
}
```
### Error message which indicates that no valid whois server was found

sub fail { print <<EOF;

no information found.

jwhois currently supports whois queries for network assignments, ASNs, and most top level domains. TLD information is not available from some international registries who do not provide a public whois server.

EOF exit; }

# **Upcoming Training**

# Click Here to<br>{Get CERTIFIED!}

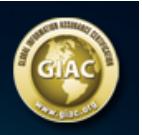

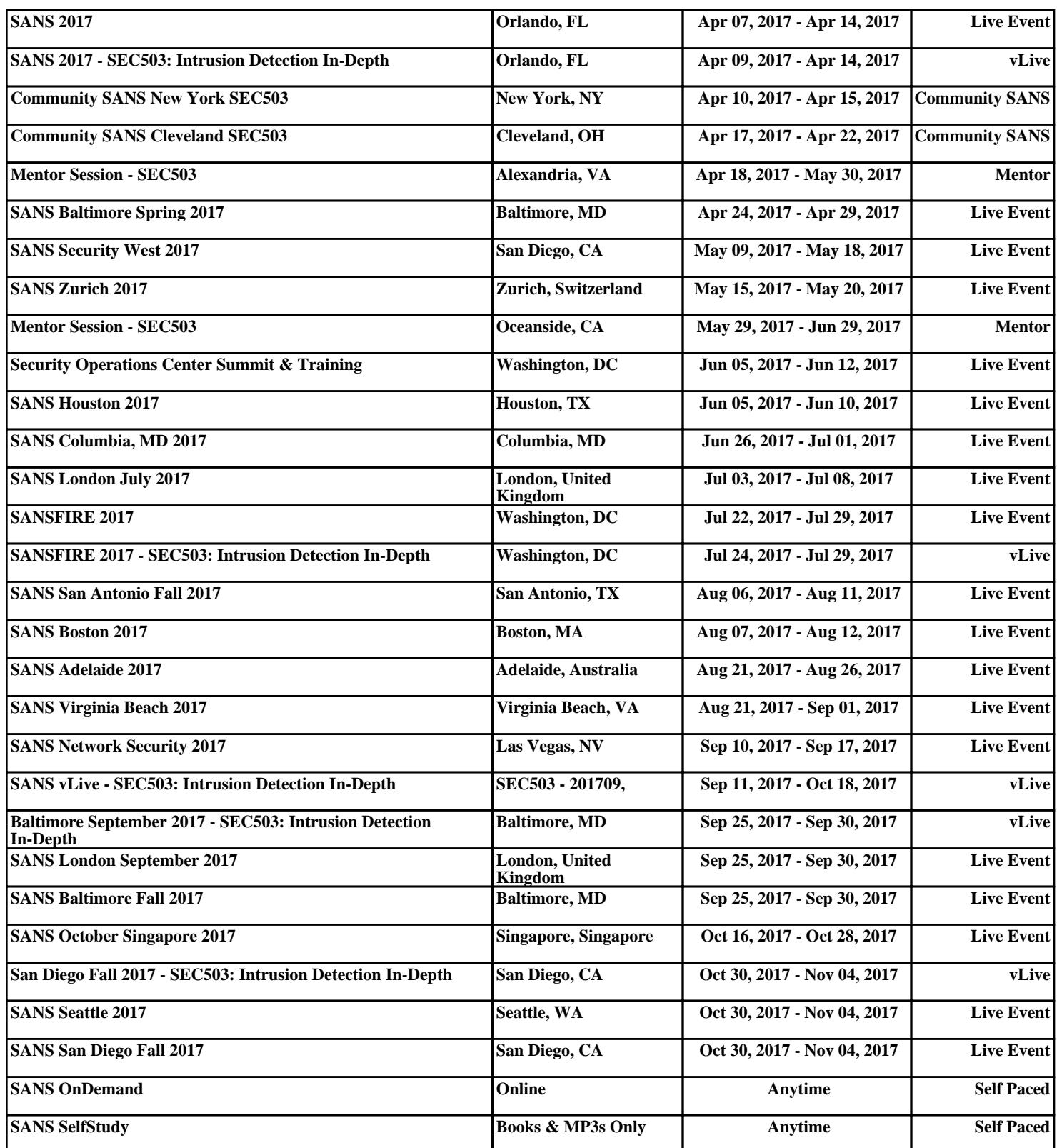